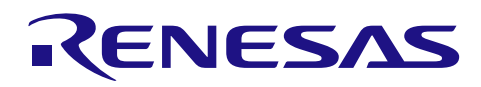

# **RX** ファミリ

IRQ モジュール Firmware Integration Technology

# 要旨

本アプリケーションノートは、Firmware Integration Technology (FIT) を使用した割り込み要求 (IRQ) モ ジュールについて説明します。本モジュールは IRQ を使用して、外部端子割り込みからのイベントを処理 するため、統一化されたインタフェースを提供します。以降、本モジュールを IRQ FIT モジュールと称し ます。

# 対象デバイス

- RX110、RX111、RX113 グループ
- RX130 グループ
- RX13T グループ
- RX140 グループ
- RX230 グループ
- RX231 グループ
- RX23T グループ
- RX23W グループ
- RX23E-A グループ
- RX23E-B グループ
- RX24T グループ
- RX24U グループ
- RX26T グループ
- RX64M グループ
- RX651、RX65N グループ
- RX66T グループ
- RX66N グループ
- RX660 グループ
- RX671 グループ
- RX71M グループ
- RX72T グループ
- RX72M グループ
- RX72N グループ

本アプリケーションノートを他のマイコンへ適用する場合、そのマイコンの仕様にあわせて変更し、十分 評価してください。

# ターゲットコンパイラ

- ルネサスエレクトロニクス製 C/C++ Compiler Package for RX Family
- GCC for Renesas RX
- IAR C/C++ Compiler for Renesas RX

各コンパイラの動作確認環境に関する詳細な内容は、セクション「[6.1](#page-42-0) [動作確認環境](#page-42-0) 」を参照してくだ さい。

# 目次

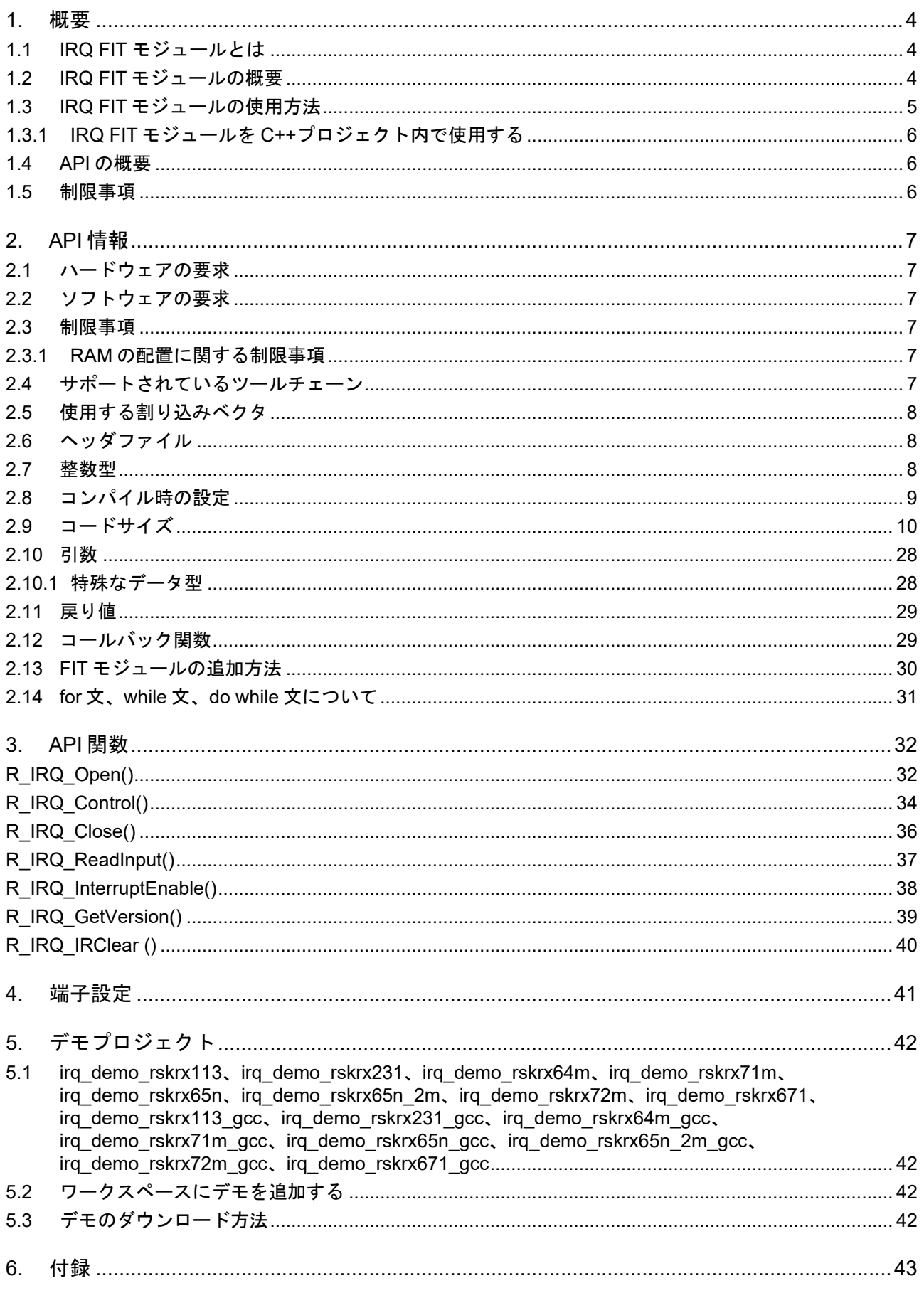

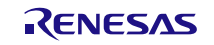

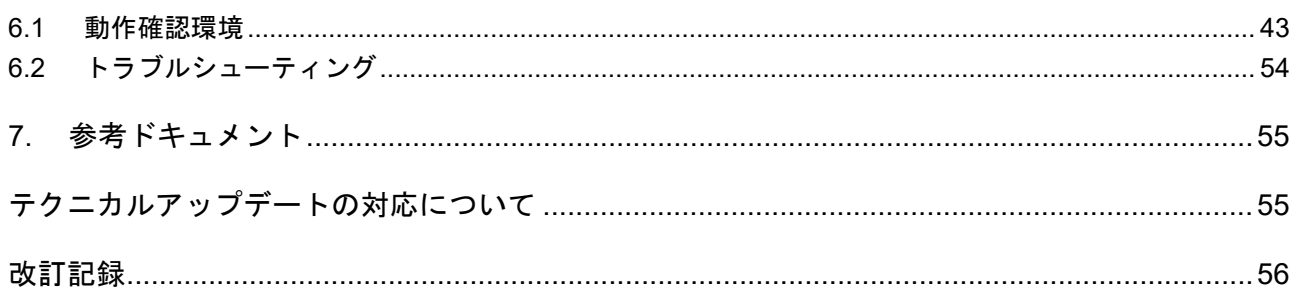

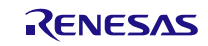

#### <span id="page-3-0"></span>**1.** 概要

#### <span id="page-3-1"></span>**1.1 IRQ FIT** モジュールとは

本モジュールは API として、プロジェクトに組み込んで使用します。本モジュールの組み込み方について は、[2.13](#page-29-0) FIT [モジュールの追加方法](#page-29-0) を参照してください。

#### <span id="page-3-2"></span>**1.2 IRQ FIT** モジュールの概要

本ソフトウェアでは、外部端子割り込みからのイベントを処理するため、統一化されたインタフェースが 提供されます。各イベントは IRQ ベクタにマッピングされます。IRQ で割り込みに対応するために必要な 処理が R\_IRQ\_Open() API 関数で行われます。各 MCU に搭載された個数の IRQ ベクタが使用でき、各 API 関数において、個別の IRQ ベクタを認識するための手段となります。本モジュールでは、IRQ API 関数を 実行するために必要なベクタ固有の情報を持つデータ構造体が使用されます。データ構造体は使用する各 IRQ に割り当てられます。各 IRQ を使用するときに、1 つのデータ構造体が割り当てられます。各データ構 造体は IRQ ハンドルと呼ばれ、それぞれにハンドルポインタがあります。

R\_IRQ\_Open() 関数によって、IRQ が初期化されるとき、その IRQ のハンドルポインタが呼び出し元に 返されます。以降、その他の IRQ API 関数を呼び出すときは、アプリケーションはこのとき選択された IRQ のハンドルポインタを提供する必要があります。API 関数が呼び出されると、その関数はハンドルから IRQ 番号、その IRQ に関連する情報、およびハンドル構造体に含まれる情報を取り出します。

IRQ イベントがトリガされると、ユーザが定義したコールバック関数に制御を渡す割り込み処理が実行さ れます。コールバック関数は割り込みステートで実行されるため、そのコールバック関数の処理が完了し、 プログラムが ISR から復帰するまで、その他の割り込みは禁止されます。IRQ ベクタの初期化後、割り込 み処理はユーザアプリケーションによっていつでも許可または禁止にできます。

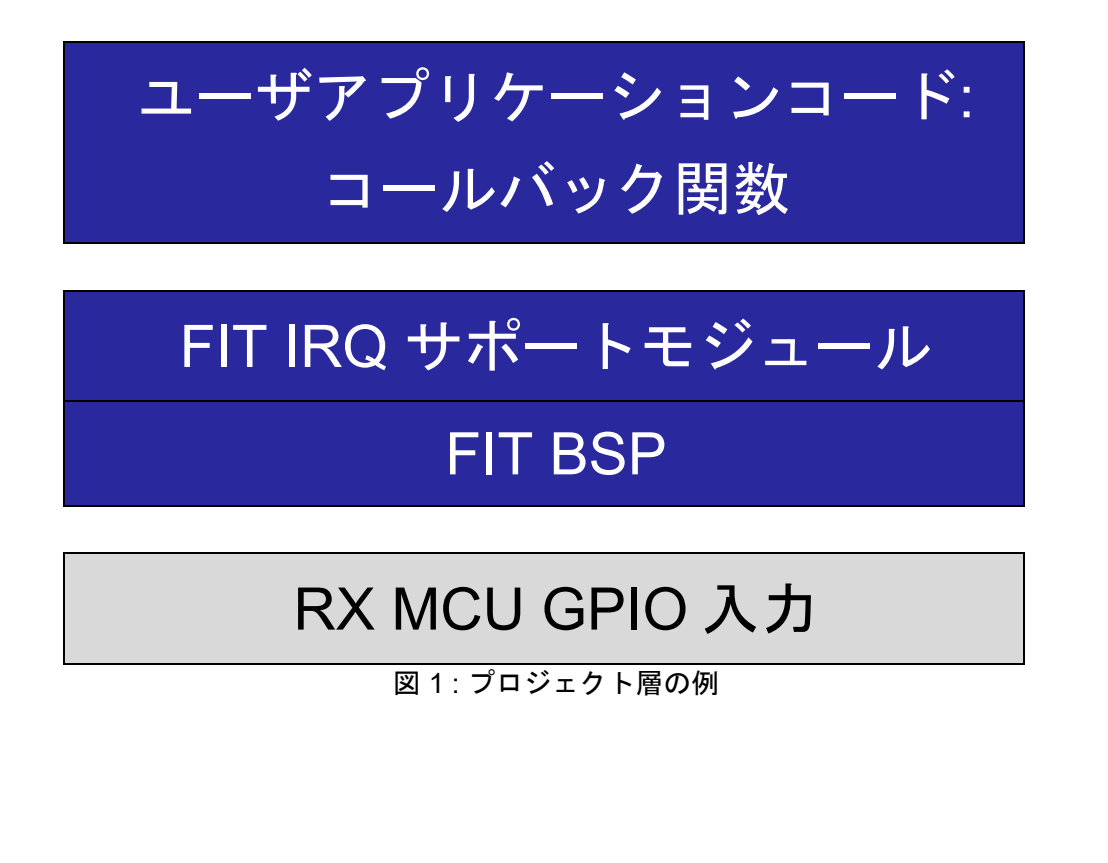

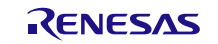

#### <span id="page-4-0"></span>**1.3 IRQ FIT** モジュールの使用方法

IRQ モジュールの本来の使用目的は、MCU の GPIO 入力端子の状態変化によってトリガされる割り込み イベントの生成を容易にすることです。ユーザアプリケーションは、イベント検出によって実行されるイベ ントにコールバック関数を任意で割り当てることができます。

IRQ FIT モジュールをプロジェクトに追加後、そのインストールに合わせてソフトウェアを設定するため に、*r\_irq\_rx\_config.h* ファイルを変更する必要があります。設定オプションに関する詳細は [2.8](#page-8-0)[、コンパイ](#page-8-0) [ル時の設定を](#page-8-0)ご覧ください。

スマートコンフィグレータを使用する場合、少なくとも 1 つの IRQ 端子を選択する必要があります。選択 しない場合ビルド エラーが発生します。

#include "r\_irq\_rx\_pinset.h" #ifndef R\_IRQ\_RX\_H #error "Please check IRQ port assignments in Smart Configurator" #endif

設定オプションに関する詳細は、「セクション [2.8](#page-8-0) [コンパイル時の設定」](#page-8-0)を参照してください。

IRQ のソースコードで使用される入力端子関連の制御レジスタは、事前に正しく設定されなければなりま せん。IRQ FIT モジュールでは、これらのレジスタは初期化されませんので、IRQ の API 関数を呼び出す前 に、外部で初期化しておく必要があります。通常、これらのレジスタの初期化はシステムの起動時に汎用端 子の初期化処理で行われます。

IRQ で使用する割り込みベクタを設定する必要はありません。ビルド時に設定オプションで有効に設定さ れた IRQ について、IRQ FIT モジュールが自動的に設定します。

IRQ を使用するために、実行時にはまず R\_IRQ\_Open()関数を呼び出して要求される IRQ 番号とその他 の必要な設定情報を渡します。これらの処理が完了すると、IRQ はアクティブとなり、入力端子に応答でき る状態になります。IRQ イベントの発生で、R\_IRQ\_Open()呼び出しの引数として指定したコールバック関 数が呼び出されます。

R\_IRQ\_Control()関数には、割り込みのトリガモードと優先レベルの変更に使用できる便利なコマンドが 2 つ用意されています。これらのコマンドによって、必要に応じてそのときの状態に合わせて割り込みイベ ントの調整が可能になります。R\_IRQ\_Control()関数が変更を行っている間は、選択された IRQ 番号に対応 する割り込みは禁止にされます。

IRQ のその他の設定は、R\_IRQ\_Open()関数でのみ設定されます。これらの設定は、頻繁に変更すること は想定されていません。動作開始後に変更が必要な場合、R\_IRQ\_Close()関数を呼び出した後に、新規の設 定で R IRQ Open()関数を再度呼び出さなければなりません。

一般的に IRQ の API 関数の多くがハンドル引数を必要とします。ハンドルは、そのときの動作に対して選 択された IRQ 番号を識別するために使用されます。ハンドルは R\_IRQ\_Open()関数を最初に呼び出したとき に取得されます。ユーザはハンドルの格納先アドレスを R IRQ Open()に提供する必要があります。以降、 その他の IRQ 関数が呼び出されたときに、取得された IRQ 番号のハンドル値を提供します。各 IRQ には個 別のハンドルが割り当てられますので、ユーザアプリケーションではそれらを把握しておかなければなりま せん。

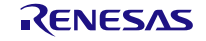

### <span id="page-5-0"></span>**1.3.1 IRQ FIT** モジュールを **C++**プロジェクト内で使用する

C++プロジェクトでは、FIT IRQ モジュールのインタフェースヘッダファイルを extern "C"の宣言に追加 してください。

Extern "C"

```
{ 
  #include "r_smc_entry.h"
  #include "r_irq_rx_if.h"
}
```
#### <span id="page-5-1"></span>**1.4 API** の概要

表 [1.1](#page-5-3) に本モジュールに含まれる API 関数を示します。

<span id="page-5-3"></span>

| 関数                      | 関数説明                                                                                                    |
|-------------------------|----------------------------------------------------------------------------------------------------|
| R IRQ Open()            | 指定された IRQ を使用可能にするために必要なレジスタを初期化し<br>ます。割り込みを有効にし、その他の API 関数で使用するハンドル<br>を提供します。割り込みイベントに応答して、コールバック関数の<br>ポインタを取得します。この関数は他の API 関数を使用する前に実<br>行される必要があります。 |
| R IRQ Close()           | 指定された IRQ および関連する割り込みを禁止します。                                                                                                    |
| R IRQ Control()         | IRQ に関連する特殊なハードウェア、またはソフトウェアの動作を<br>制御します。                                                                                                    |
| R IRQ ReadInput()       | 指定された IRQ に割り当てられた端子の現在のレベルを読み出し<br>ます。                                                                                                    |
| R_IRQ_InterruptEnable() | 指定された IRQ の ICU 割り込みを許可または禁止します。                                                                                                    |
| R IRQ GetVersion()      | 本モジュールのバージョン番号を返します。                                                                                                    |
| R IRQ IRClear()         | この関数は指定された IRQ の IR フラグをクリアします。                                                                                                    |

表 1.1API 関数一覧

#### <span id="page-5-2"></span>**1.5** 制限事項

このドライバは外部端子割り込み (IRQ) にのみ使用できます。

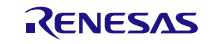

#### <span id="page-6-0"></span>**2. API** 情報

本 FIT モジュールは、下記の条件で動作を確認しています。

#### <span id="page-6-1"></span>**2.1** ハードウェアの要求

ご使用になる MCU が以下の機能をサポートしている必要があります。

- $\bullet$  IRQ
- 割り込み要因として設定できる 1 つ、または複数の GPIO 入力端子

#### <span id="page-6-2"></span>**2.2** ソフトウェアの要求

このドライバは以下の FIT モジュールに依存しています。

- ボードサポートパッケージ (r\_bsp)v5.20 以上。本モジュールの API を呼び出すときには、事 前に関連する I/O ポートが正しく初期化されているものとして動作します。
- デジタルフィルタ機能を使用するには、本モジュールの API を呼び出す前に、外部で周辺クロ ック(PCLK)を初期化しておく必要があります。

#### <span id="page-6-3"></span>**2.3** 制限事項

#### <span id="page-6-4"></span>**2.3.1 RAM** の配置に関する制限事項

FIT では、API 関数のポインタ引数に NULL と同じ値を設定すると、パラメータチェックにより戻り値が エラーとなる場合があります。そのため、API 関数に渡すポインタ引数の値は NULL と同じ値にしないでく ださい。

ライブラリ関数の仕様で NULL の値は 0 と定義されています。そのため、API 関数のポインタ引数に渡す 変数や関数が RAM の先頭番地(0x0 番地)に配置されていると上記現象が発生します。この場合、セクショ ンの設定変更をするか、API 関数のポインタ引数に渡す変数や関数が 0x0 番地に配置されないように RAM の先頭にダミーの変数を用意してください。

なお、CCRX プロジェクト(e2 studio V7.5.0)の場合、変数が 0x0 番地に配置されることを防ぐために RAM の先頭番地が 0x4 になっています。GCC プロジェクト(e2 studio V7.5.0)、IAR プロジェクト(EWRX V4.12.1)の場合は RAM の先頭番地が 0x0 になっていますので、上記対策が必要となります。

IDE のバージョンアップによりセクションのデフォルト設定が変更されることがあります。最新の IDE を 使用される際は、セクション設定をご確認の上、ご対応ください。

#### <span id="page-6-5"></span>**2.4** サポートされているツールチェーン

本 FIT モジュールは「[6.1](#page-42-0) [動作確認環境」](#page-42-0)に示すツールチェーンで動作確認を行っています。

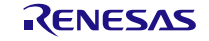

#### <span id="page-7-0"></span>**2.5** 使用する割り込みベクタ

トリガモードの設定に一致する IRQ 入力端子の状態変化が発生すると、割り込み要求が生成されます。 割り込みが許可されていれば、割り当てたコールバック関数を呼び出す割り込み ISR が実行されます。コ ールバック関数には、ISR に対して即座に実行したいコードが配置されます。割り込みに関連してコールバ ックが処理されるため、この間は割り込みが禁止されます。システムで発生するその他の割り込みを落とさ ないために、コールバック関数の処理はできる限り速く完了するようにしてください。

IRQ 割り込みは、R\_IRQ\_Open 関数を実行すると有効化されます。

<span id="page-7-3"></span>表 [2.1](#page-7-3) に本 FIT モジュールが使用する割り込みベクタを示します。

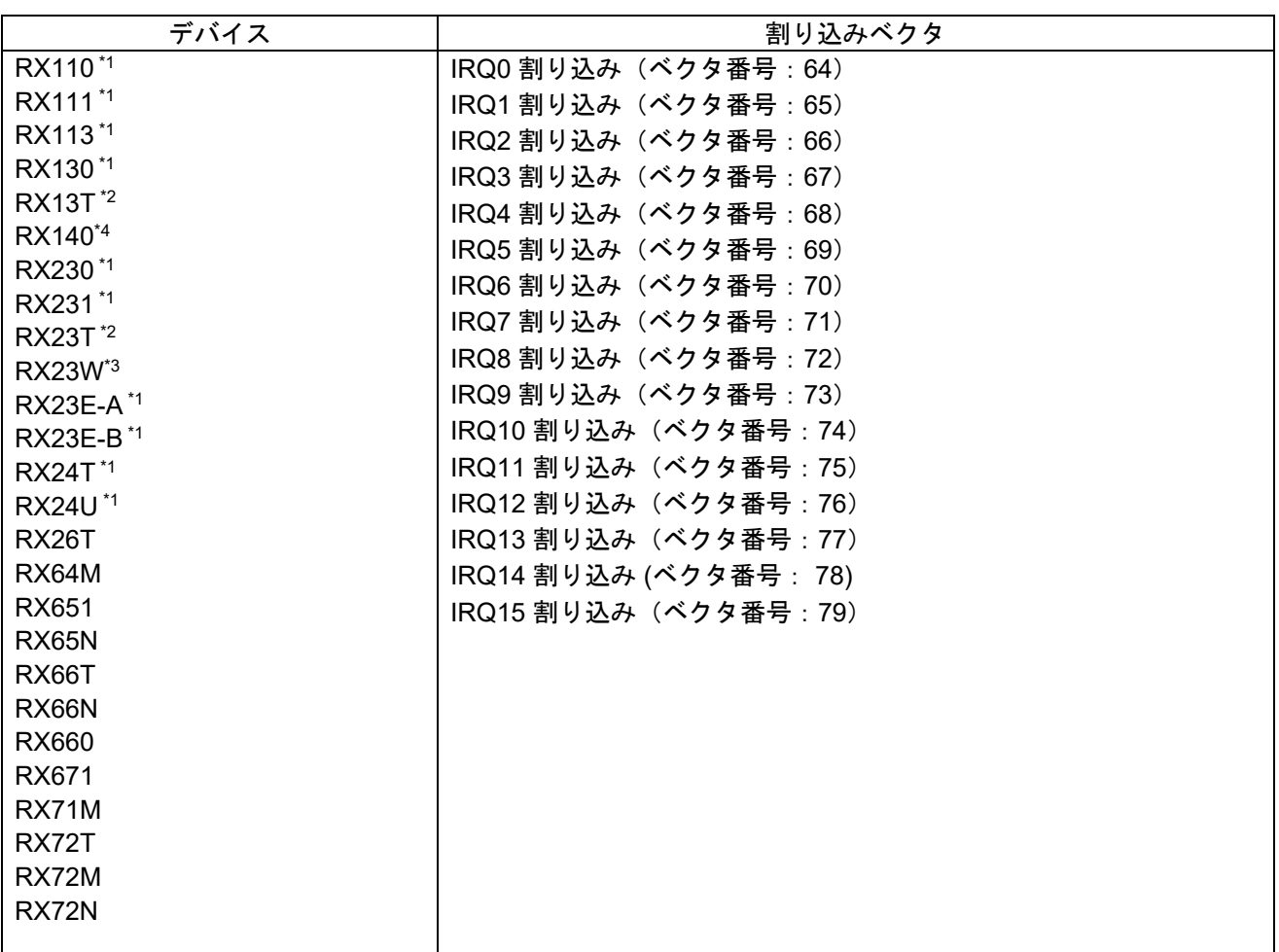

表 2.1 使用する割り込みベクタ一覧

注 1:IRQ0 から IRQ7 までしかありません。

注 2:IRQ0 から IRQ5 までしかありません。

注 3 : IRQ0、IRQ1、IRQ4 ~ IRQ7 しかありません。

注4: IRQ0 ~ IRQ2、IRQ4 ~ IRQ7 しかありません。

#### <span id="page-7-1"></span>**2.6** ヘッダファイル

すべての API 呼び出しとそれをサポートするインタフェース定義は r\_irq\_rx\_if.h に記載しています。

#### <span id="page-7-2"></span>**2.7** 整数型

このドライバは ANSI C99 を使用しています。これらの型は stdint.h で定義されています。

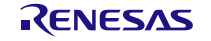

# <span id="page-8-0"></span>**2.8** コンパイル時の設定

本モジュールのコンフィギュレーションオプションの設定は、r\_irq\_rx\_config.h で行います。

オプション名および設定値に関する説明を、下表に示します。

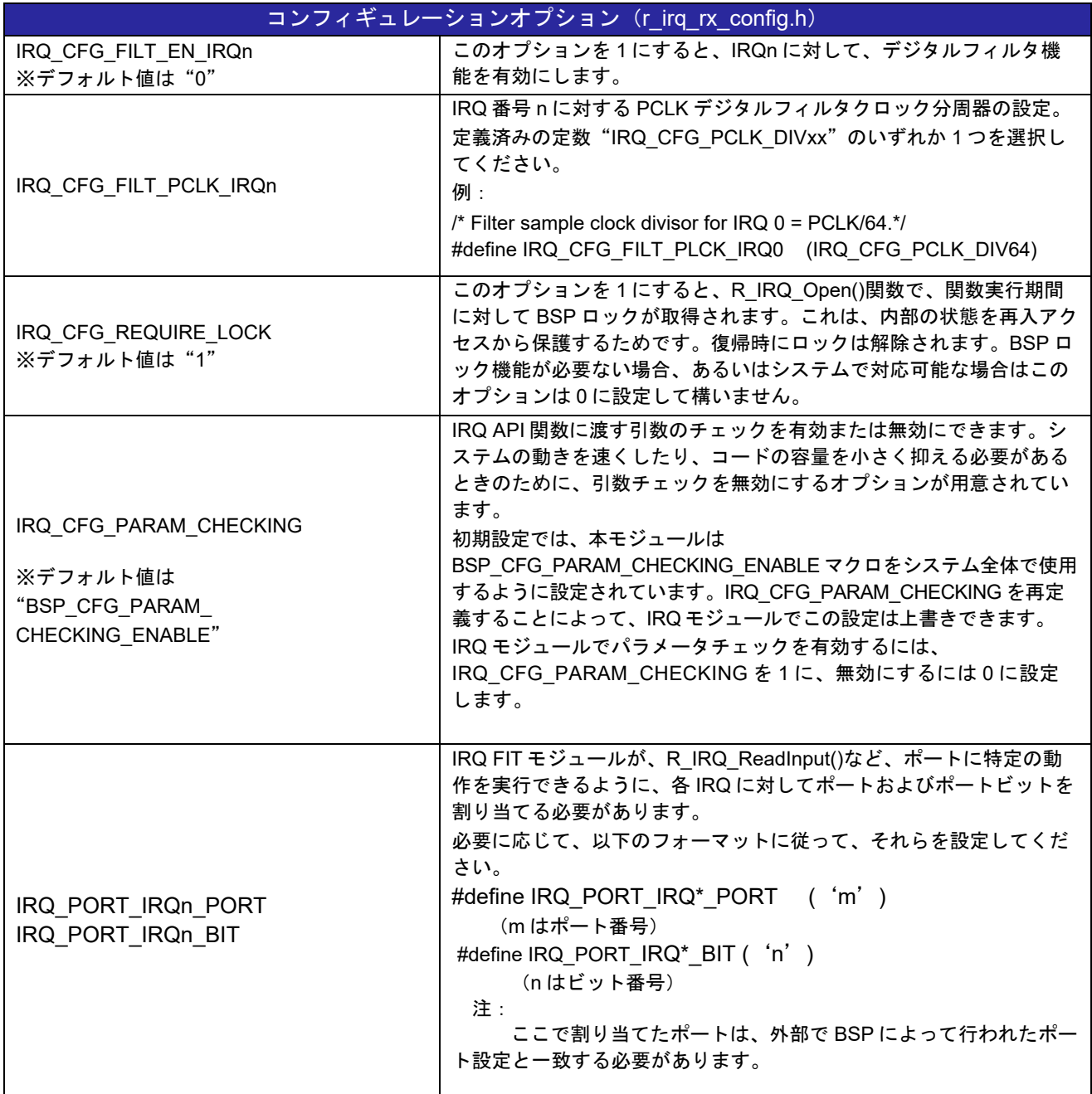

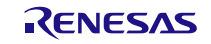

# <span id="page-9-0"></span>**2.9** コードサイズ

本モジュールのコードサイズを下表に示します。

ROM (コードおよび定数) と RAM (グローバルデータ) のサイズは、ビルド時の「[2.8](#page-8-0) [コンパイル時の設](#page-8-0) [定」](#page-8-0)のコンフィギュレーションオプションによって決まります。掲載した値は、「[2.4](#page-6-5) [サポートされている](#page-6-5) [ツールチェーン」](#page-6-5)の C コンパイラでコンパイルオプションがデフォルト時の参考値です。コンパイルオプ ションのデフォルトは最適化レベル:2、最適化のタイプ:サイズ優先、データ・エンディアン:リトルエ ンディアンです。コードサイズは C コンパイラのバージョンやコンパイルオプションにより異なります。

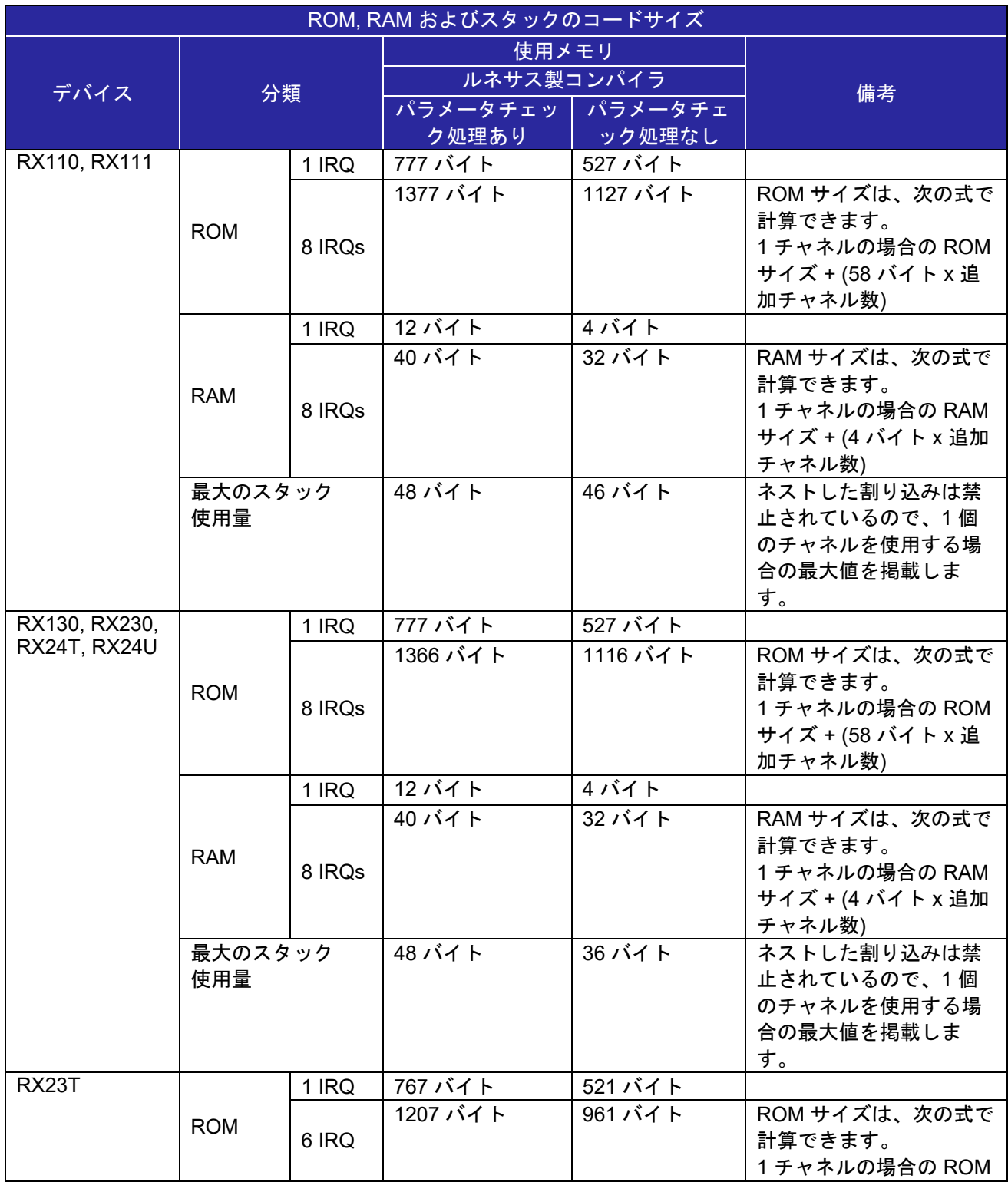

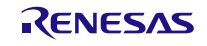

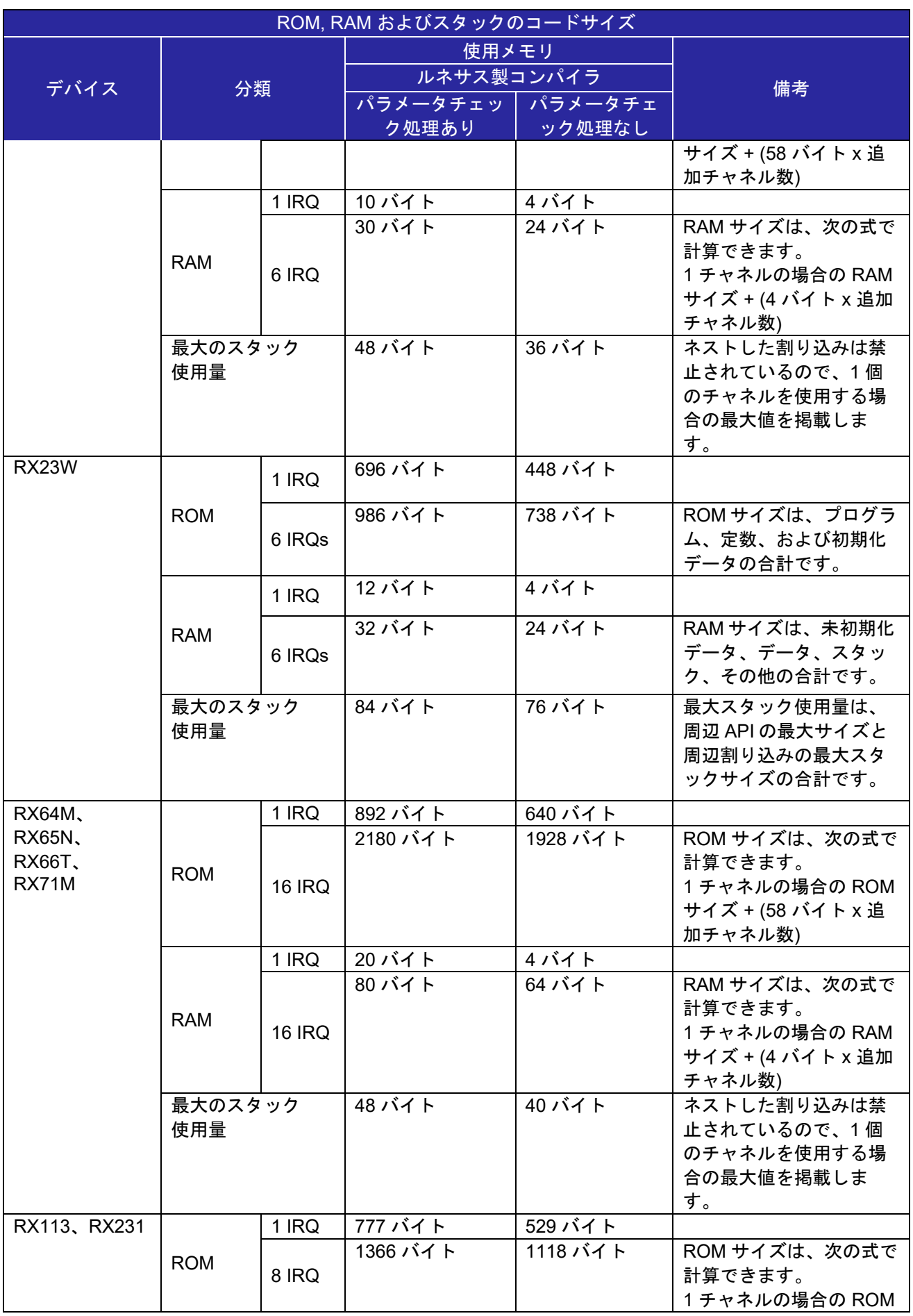

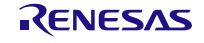

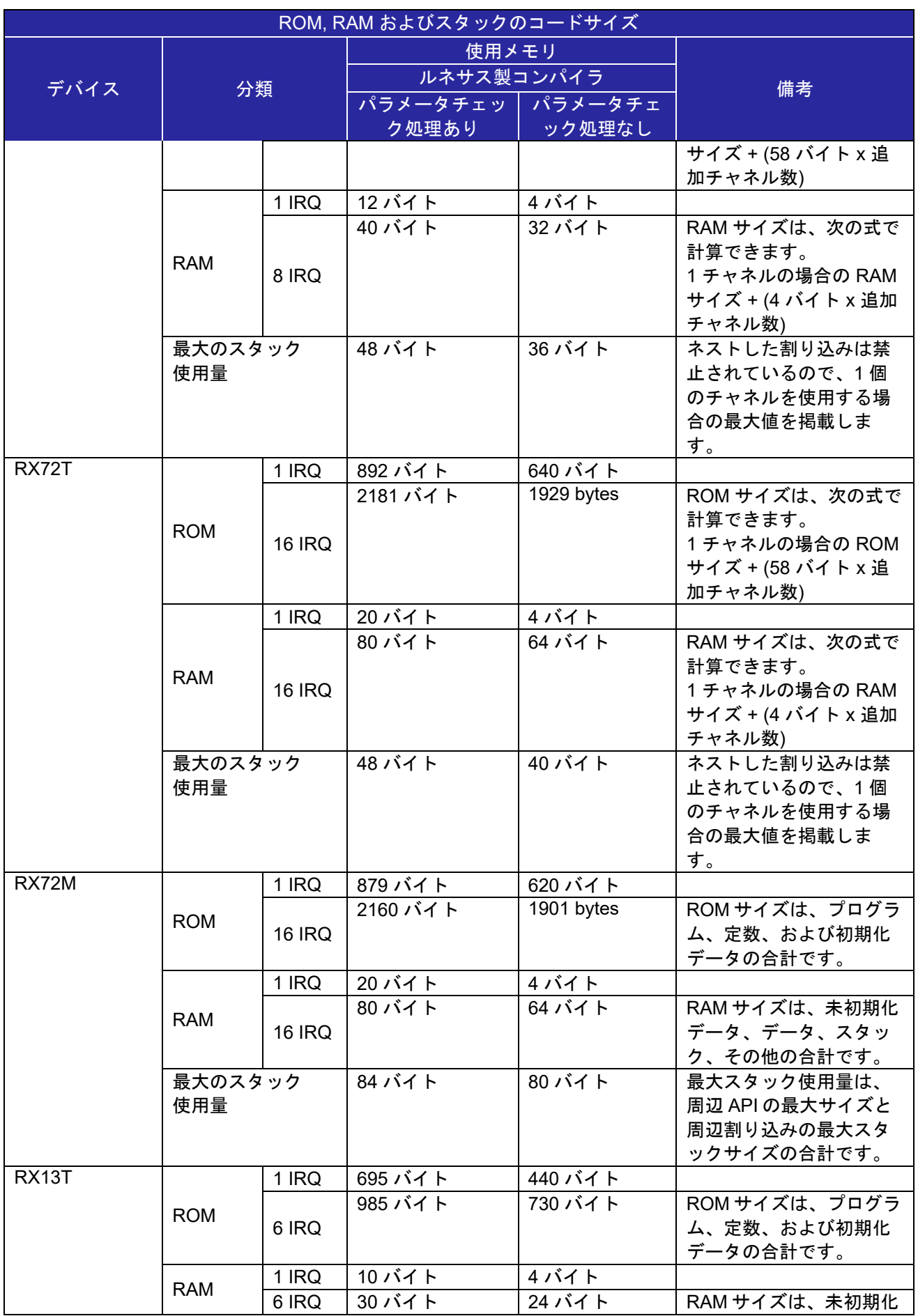

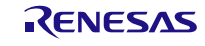

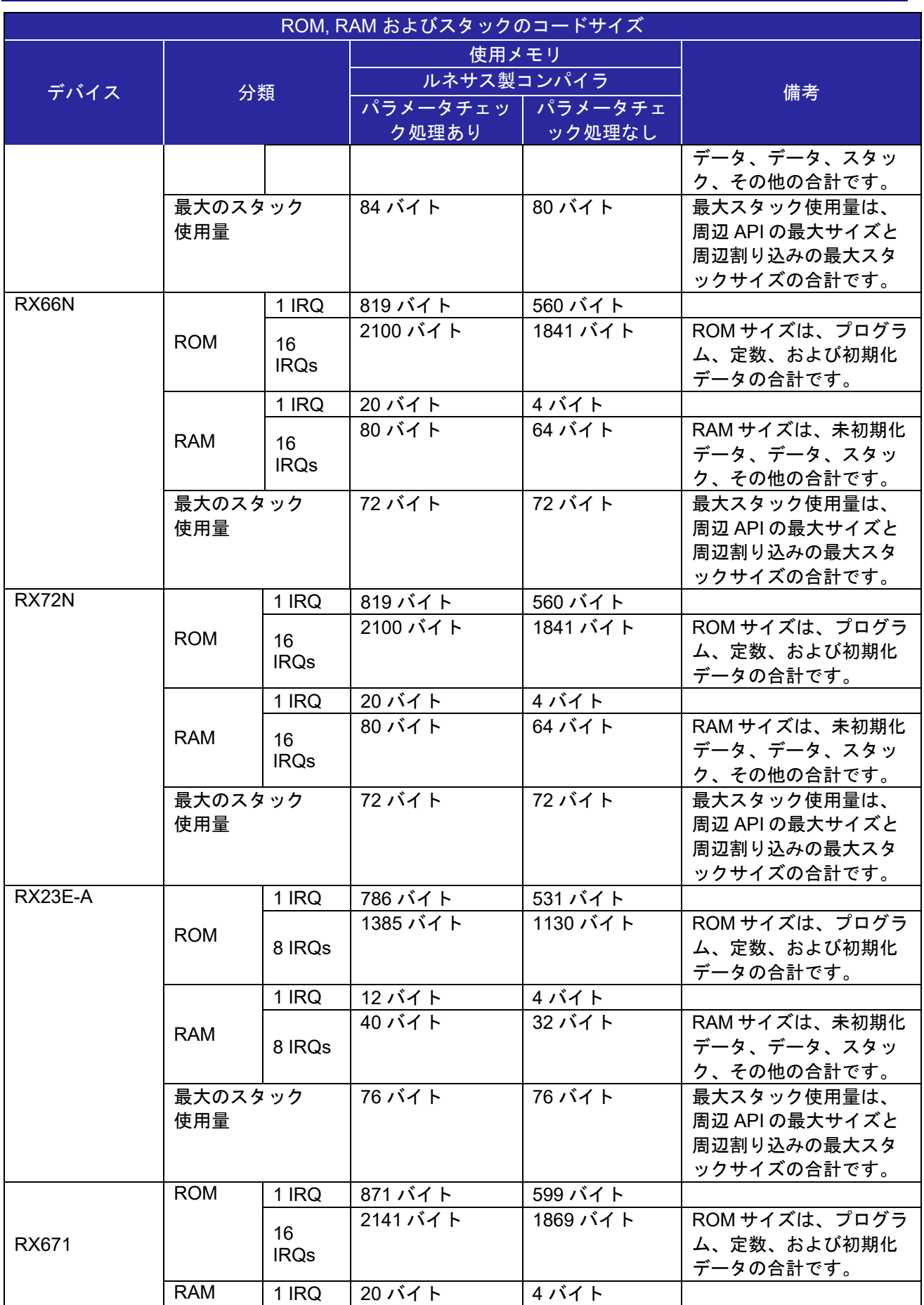

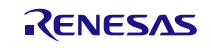

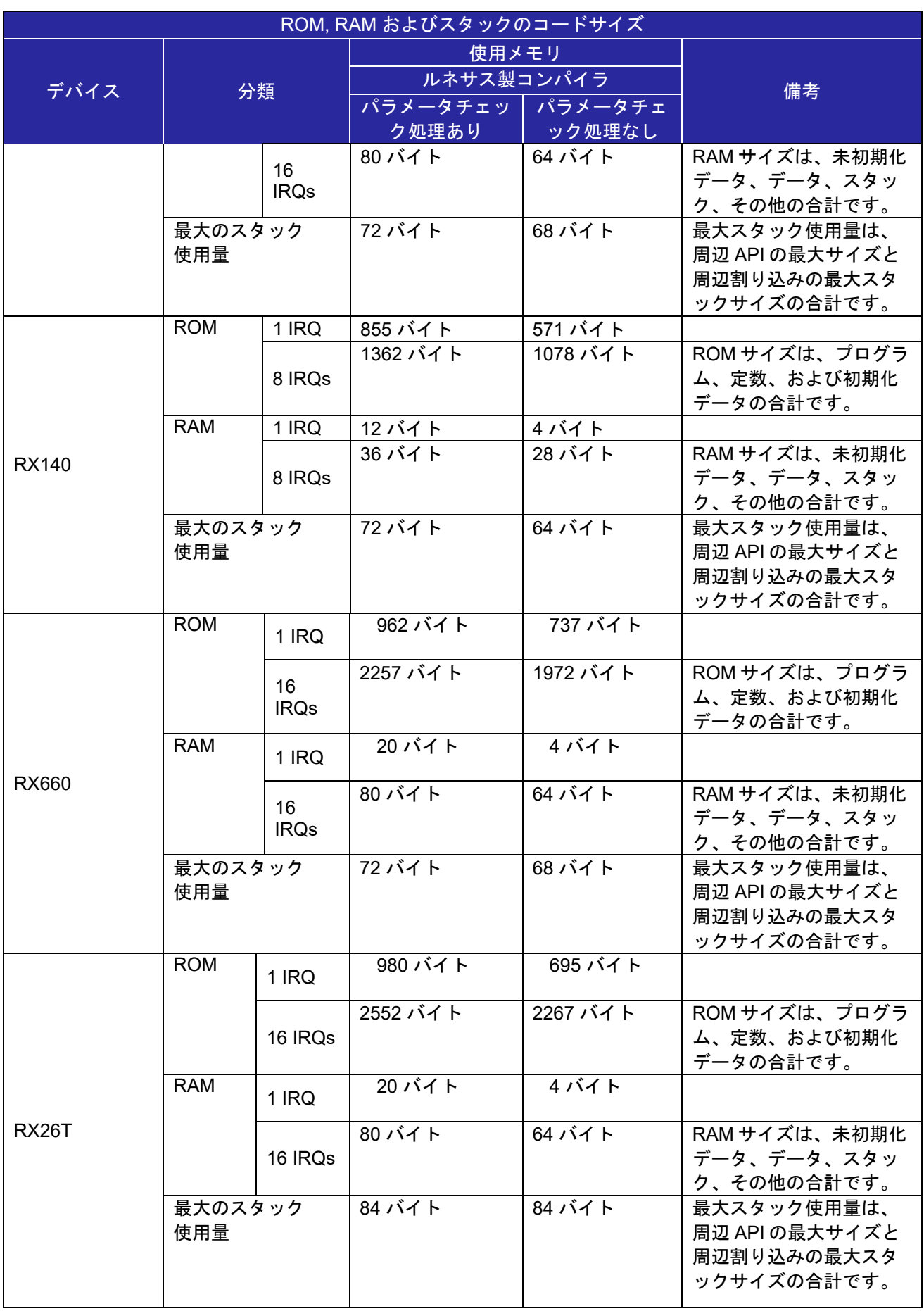

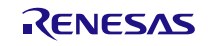

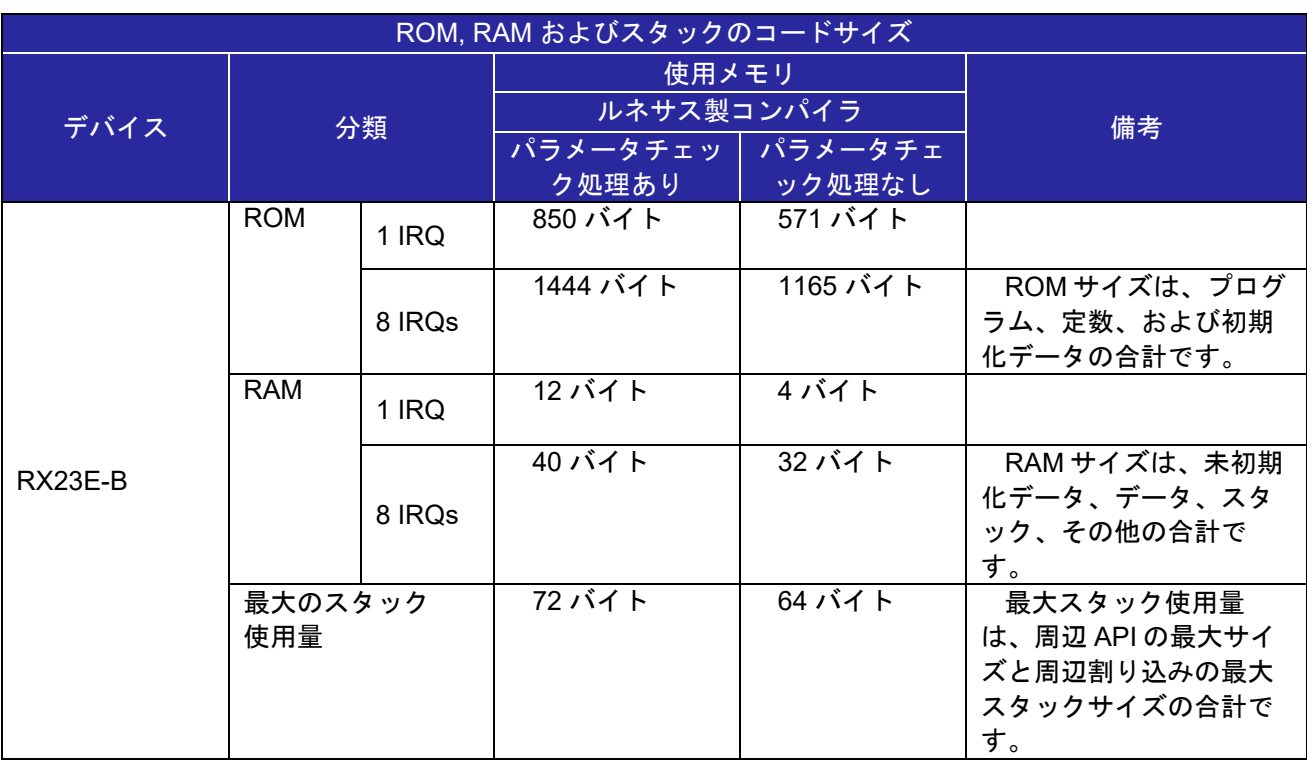

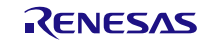

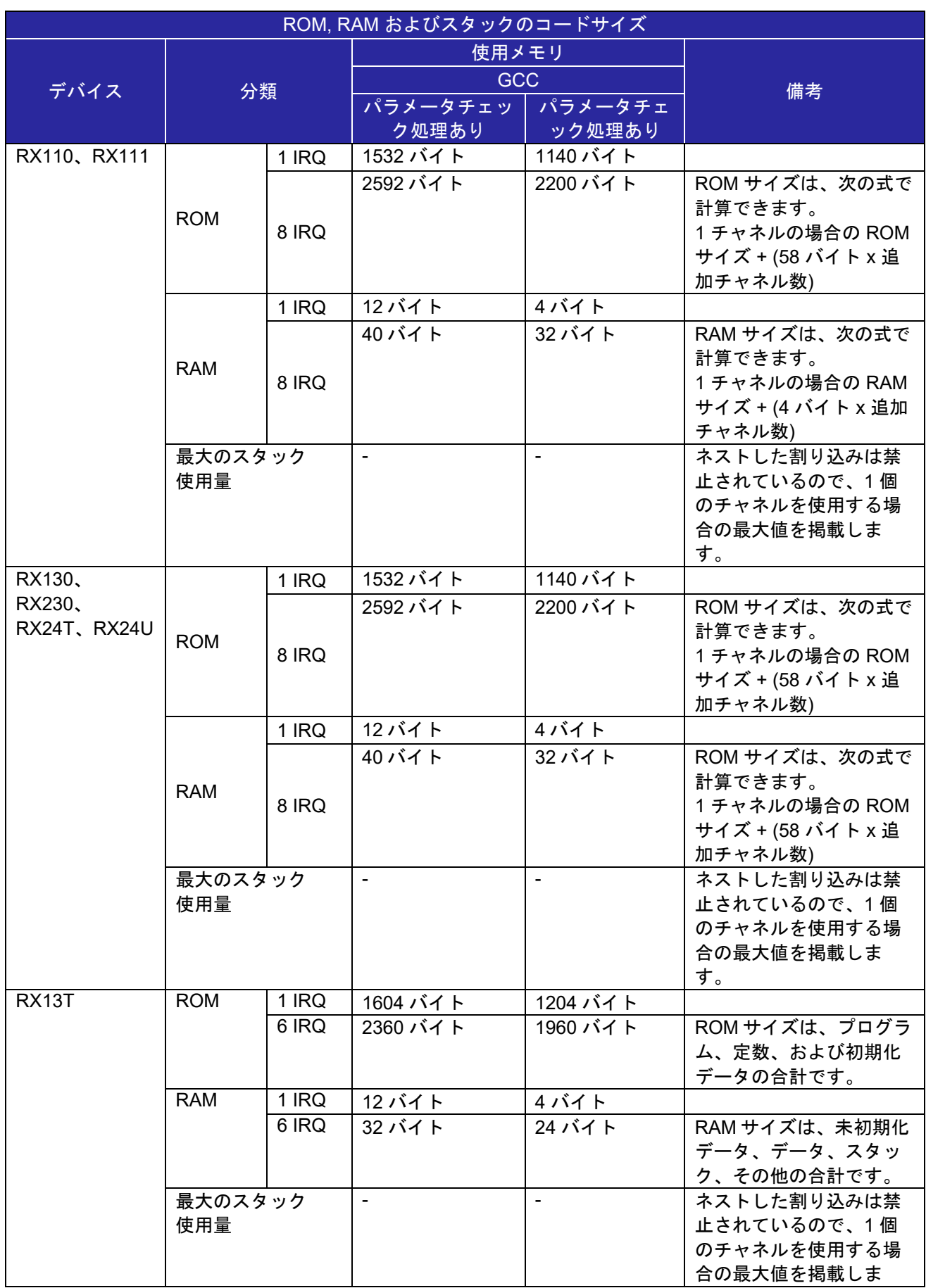

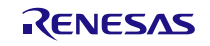

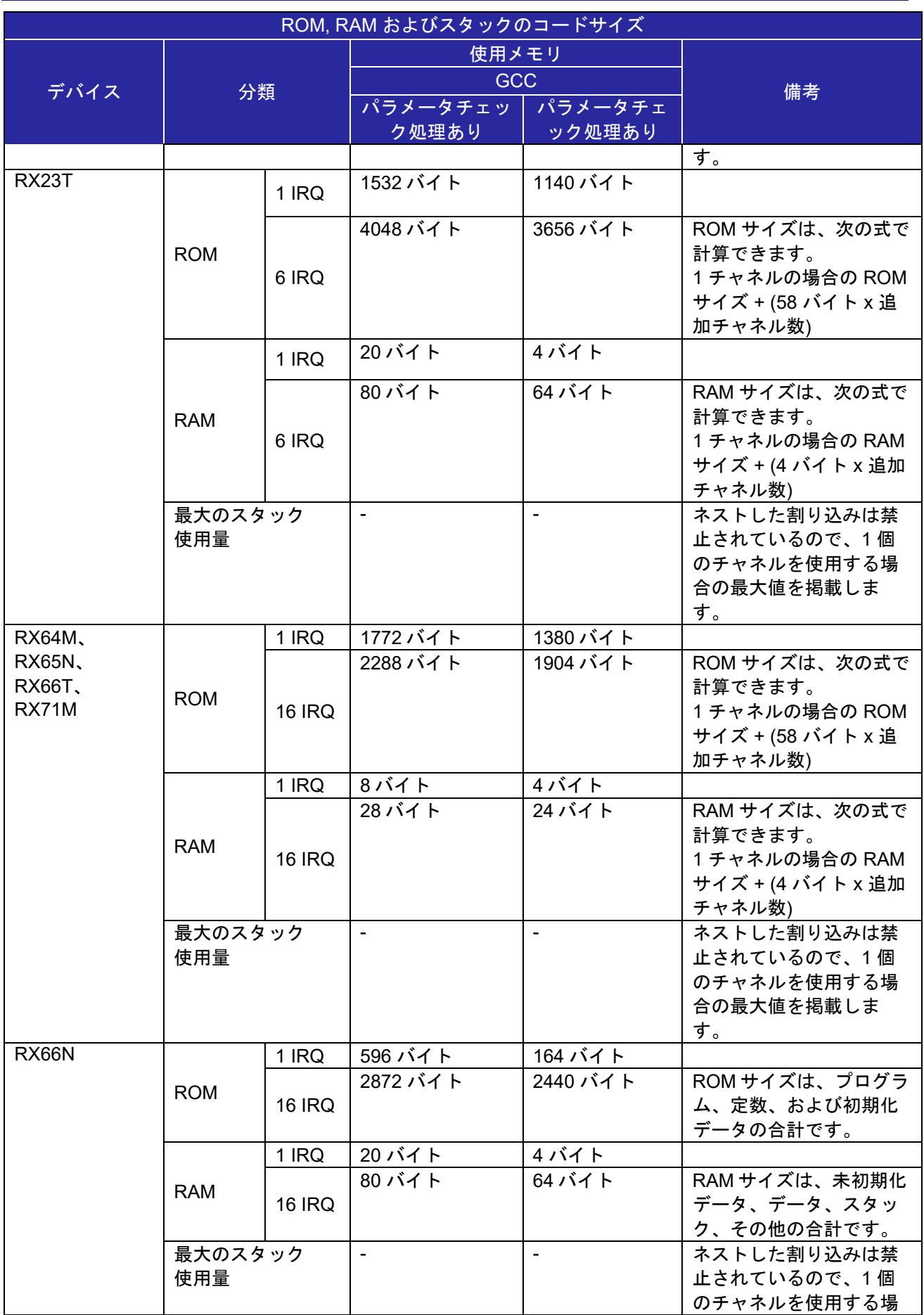

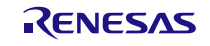

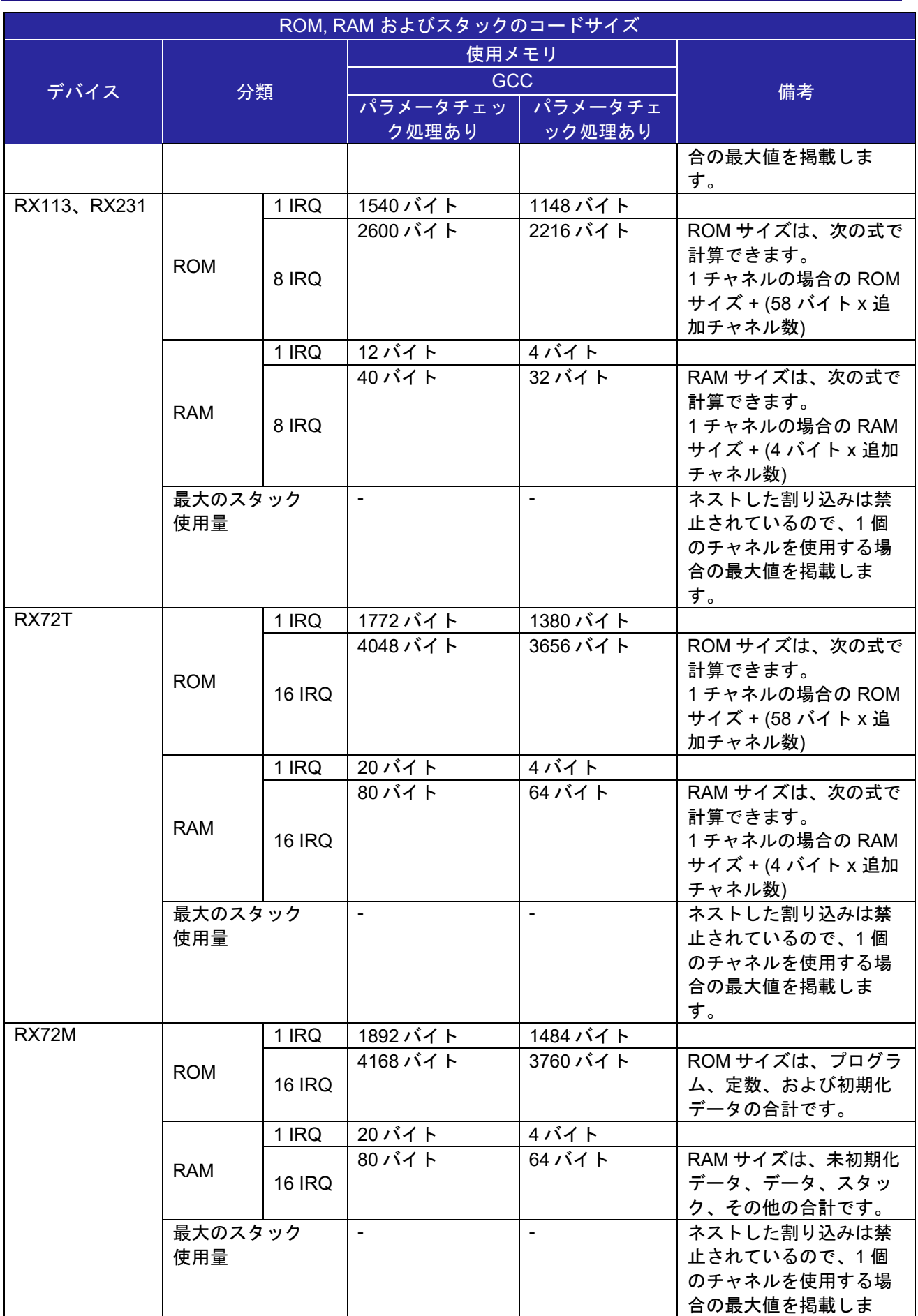

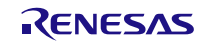

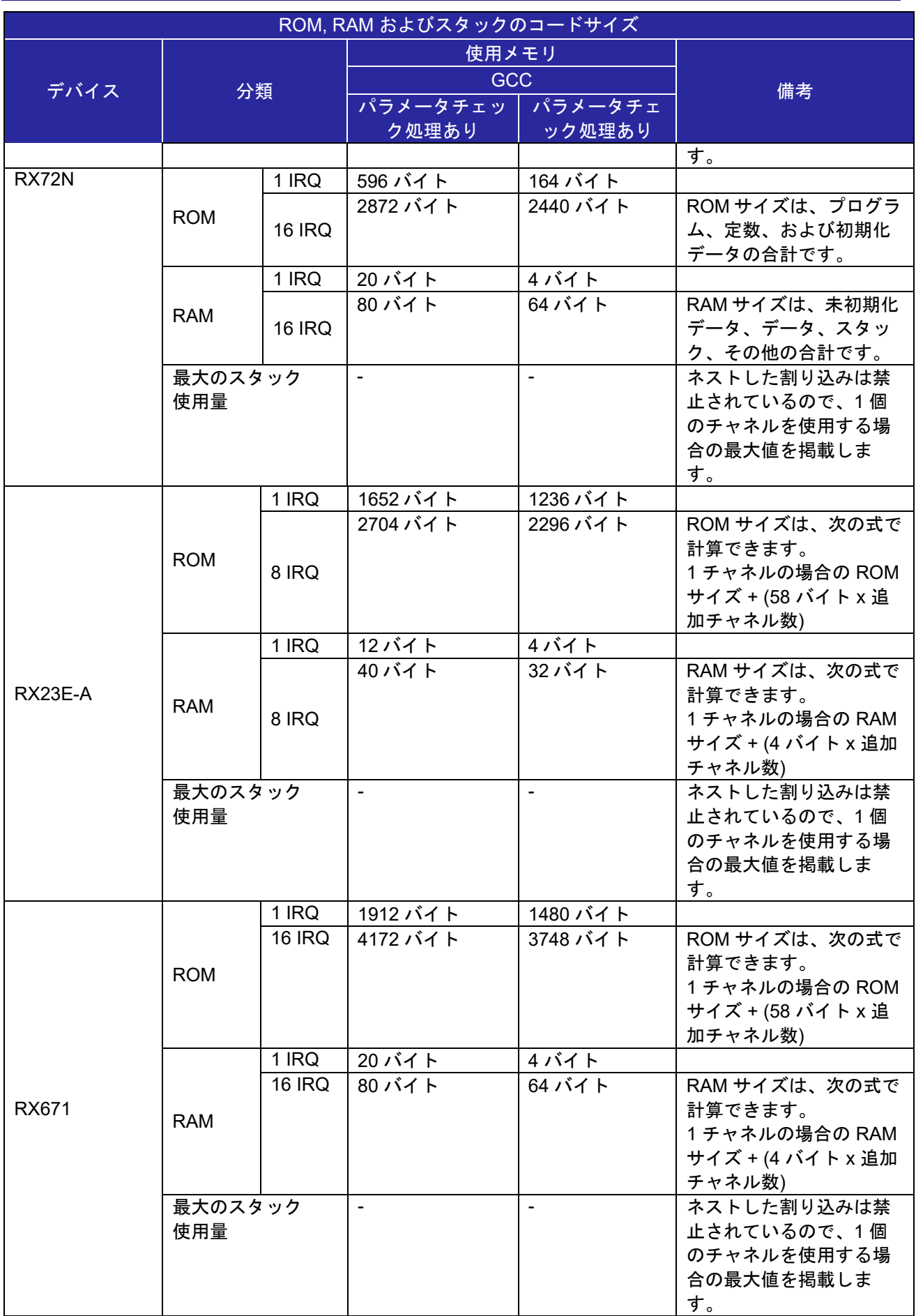

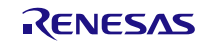

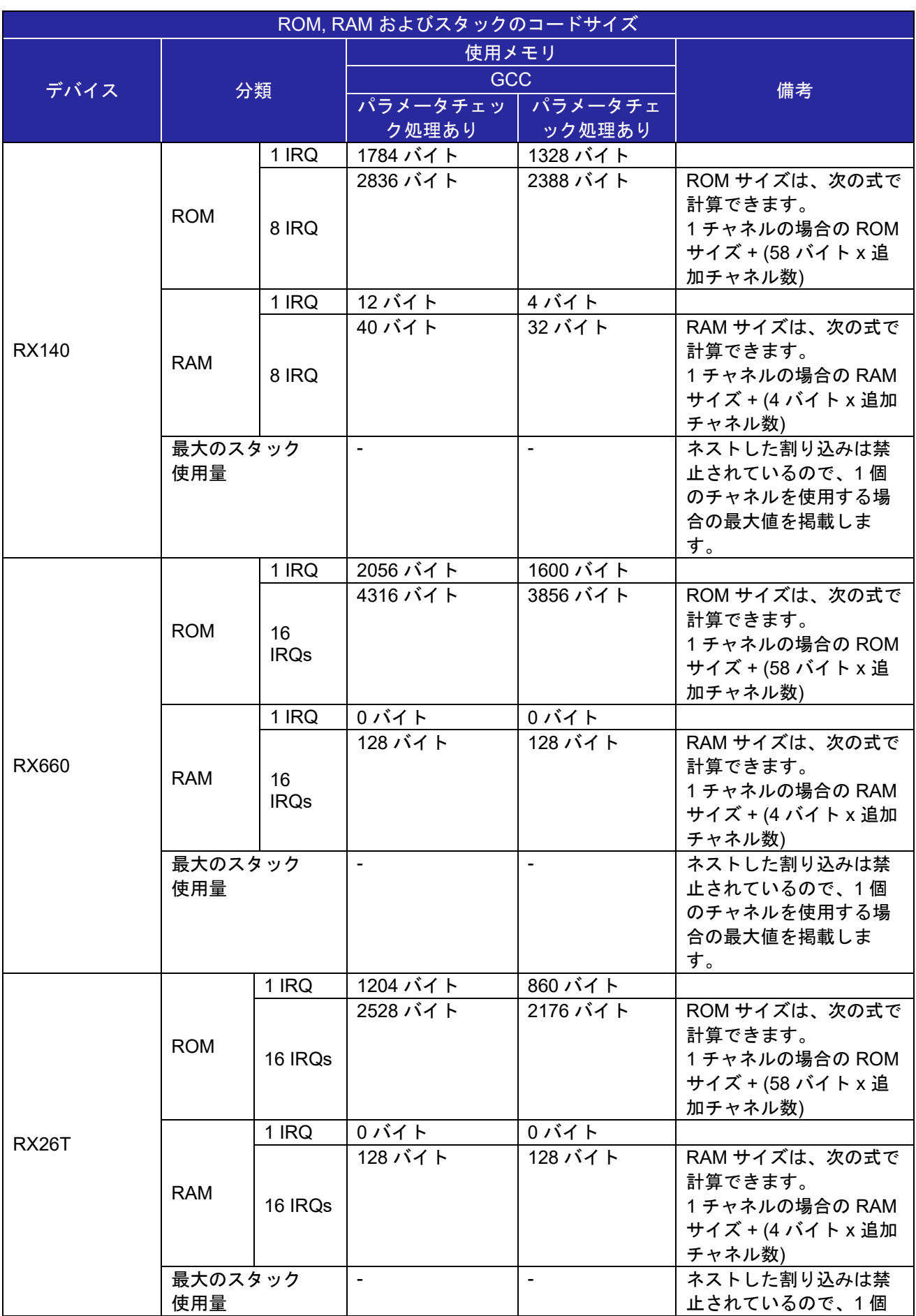

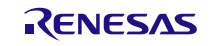

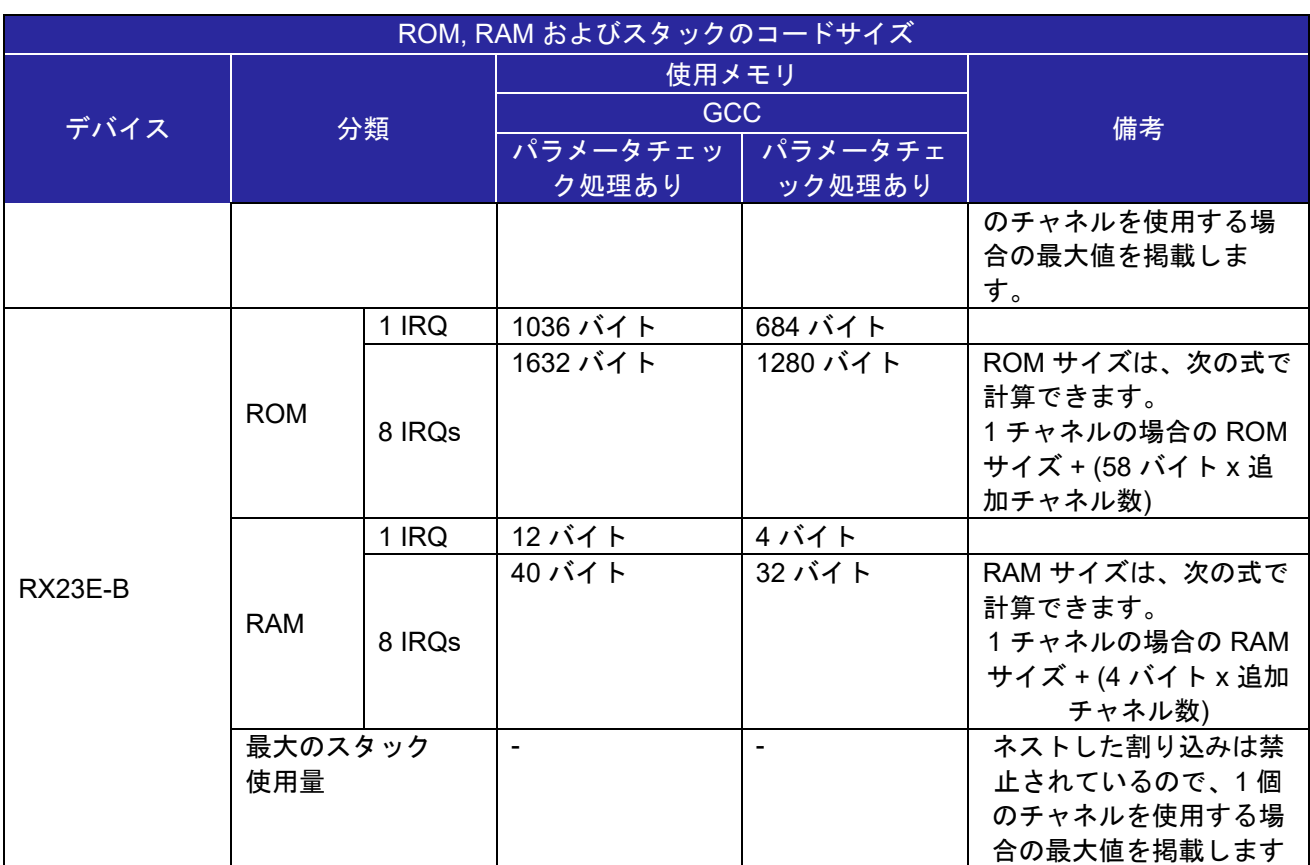

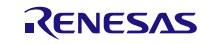

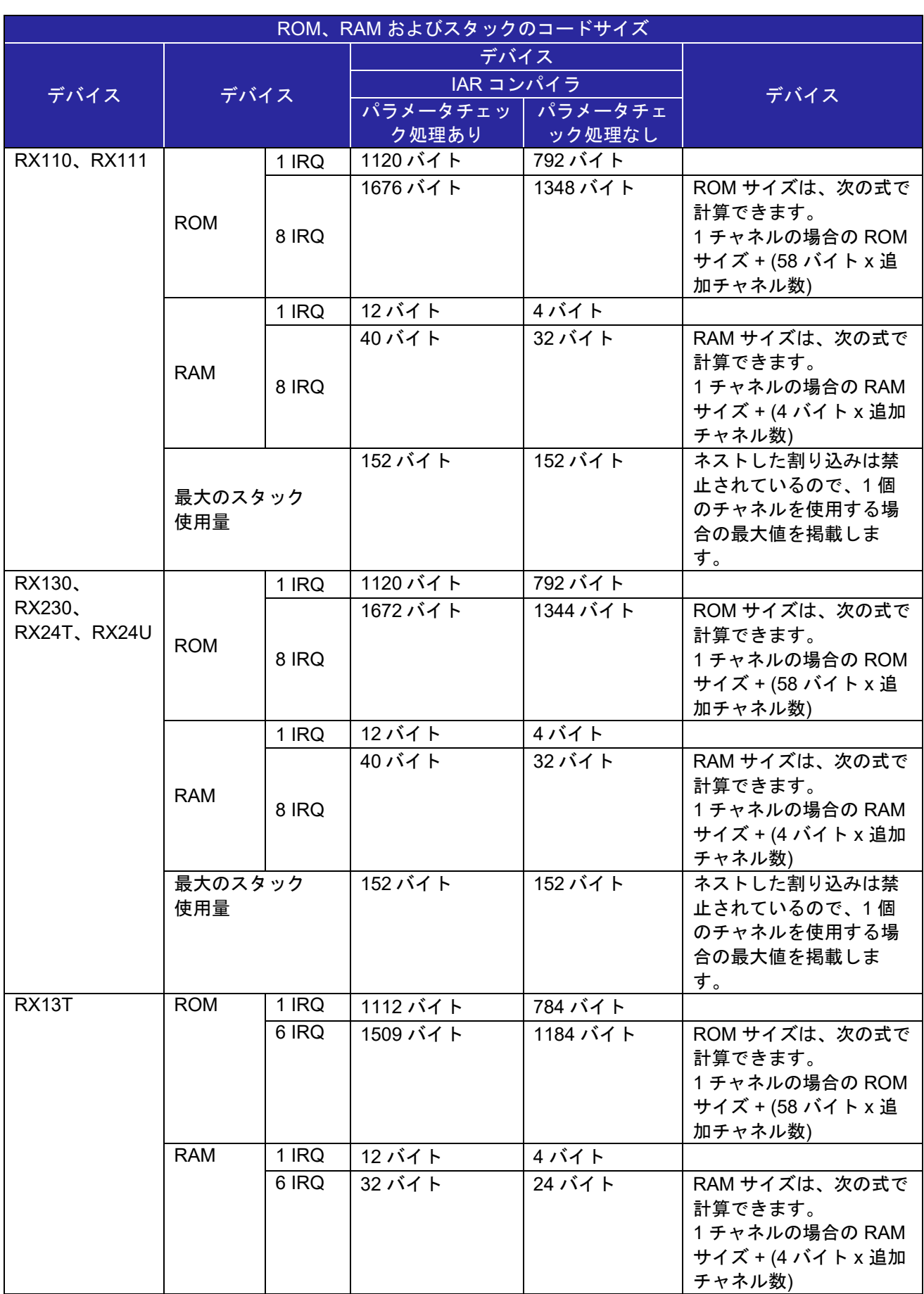

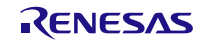

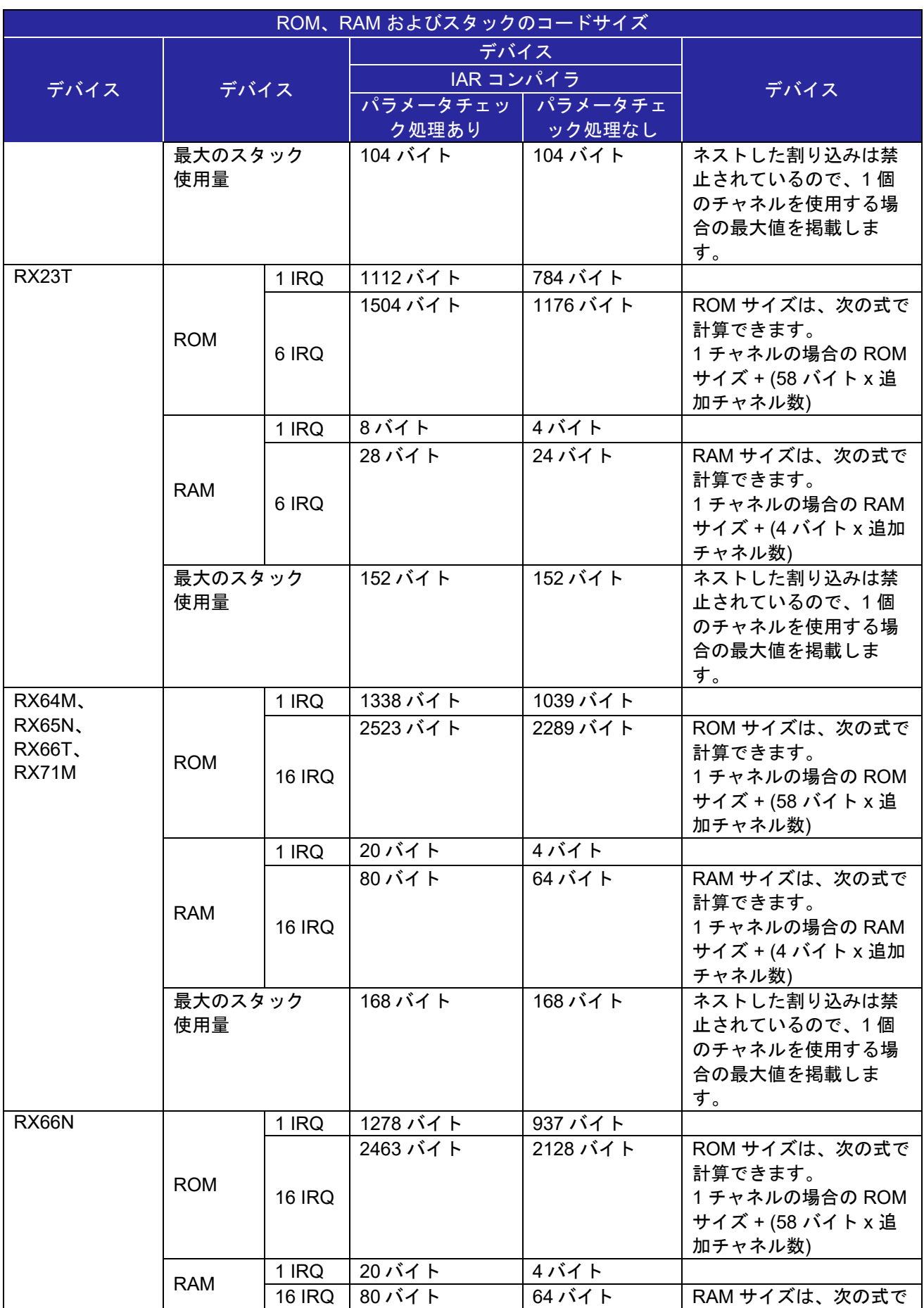

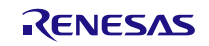

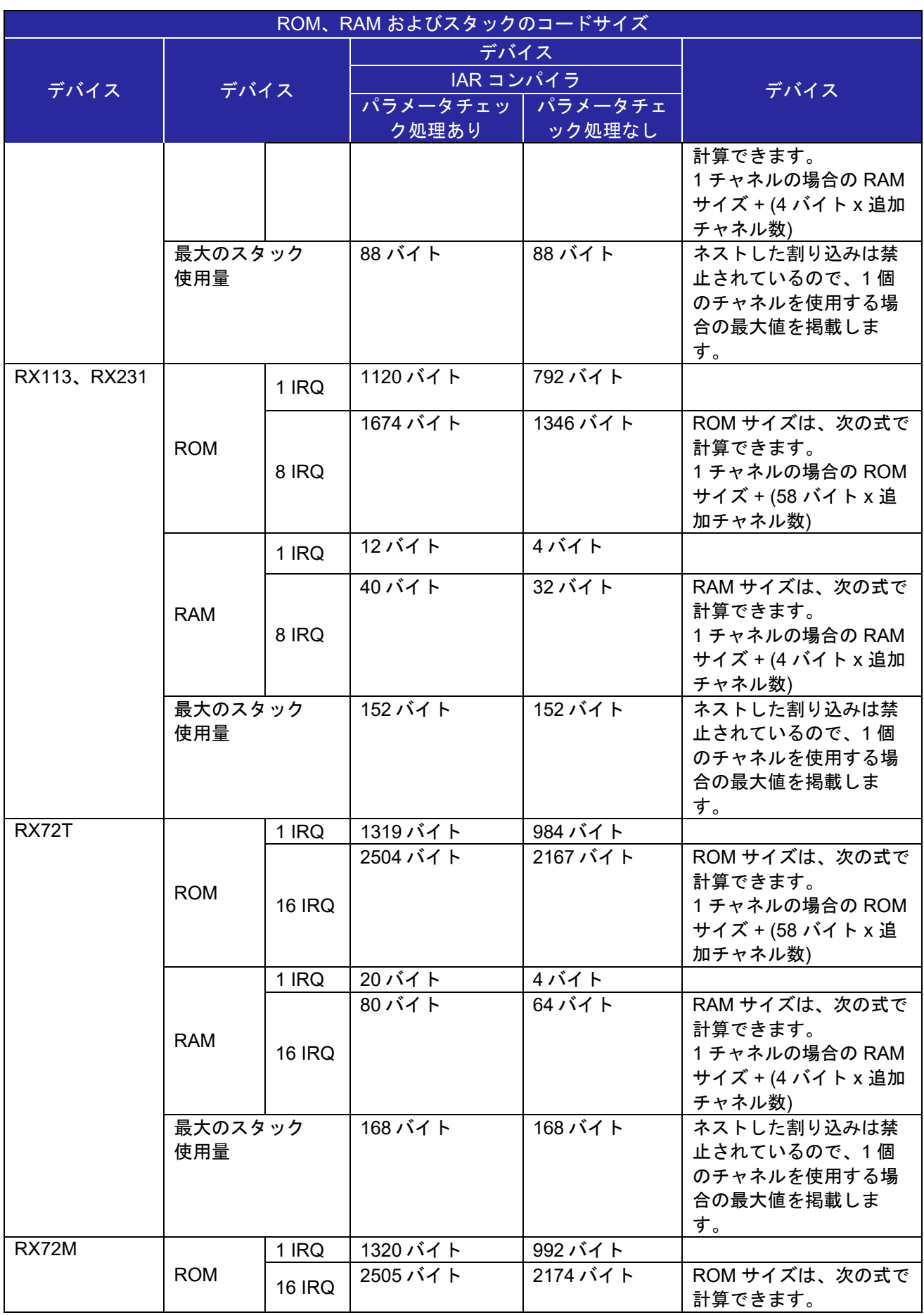

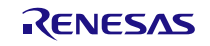

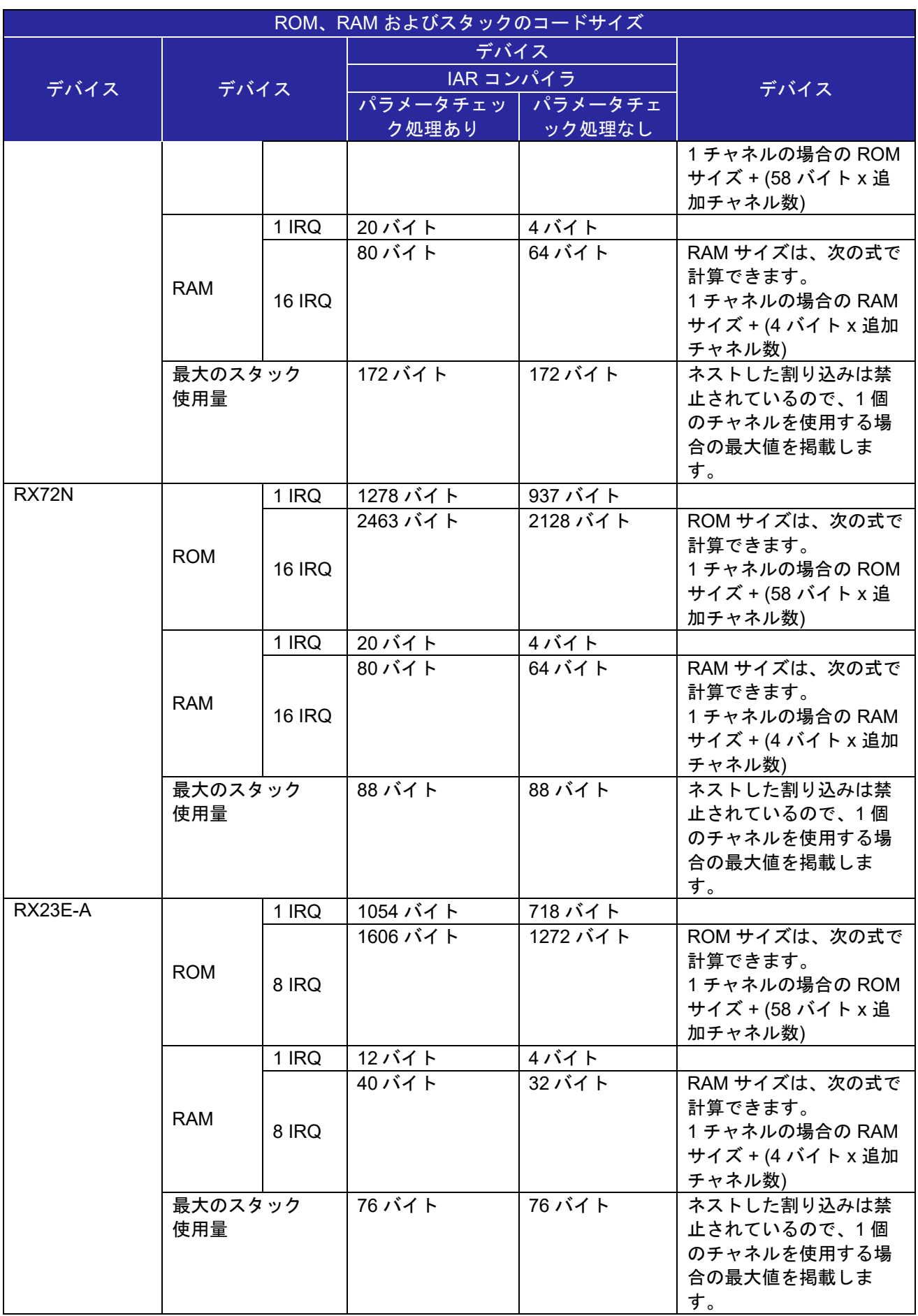

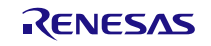

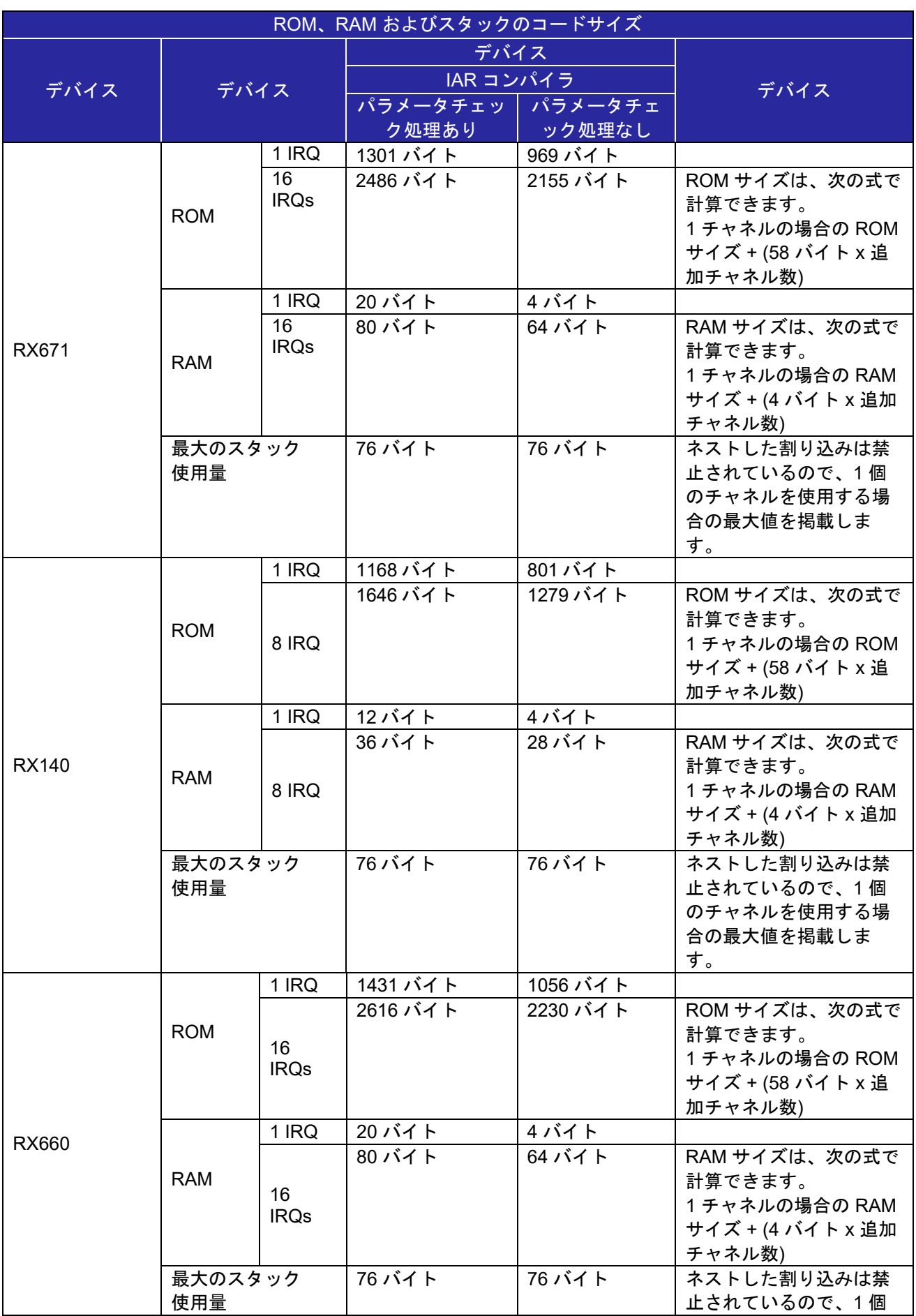

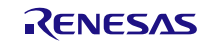

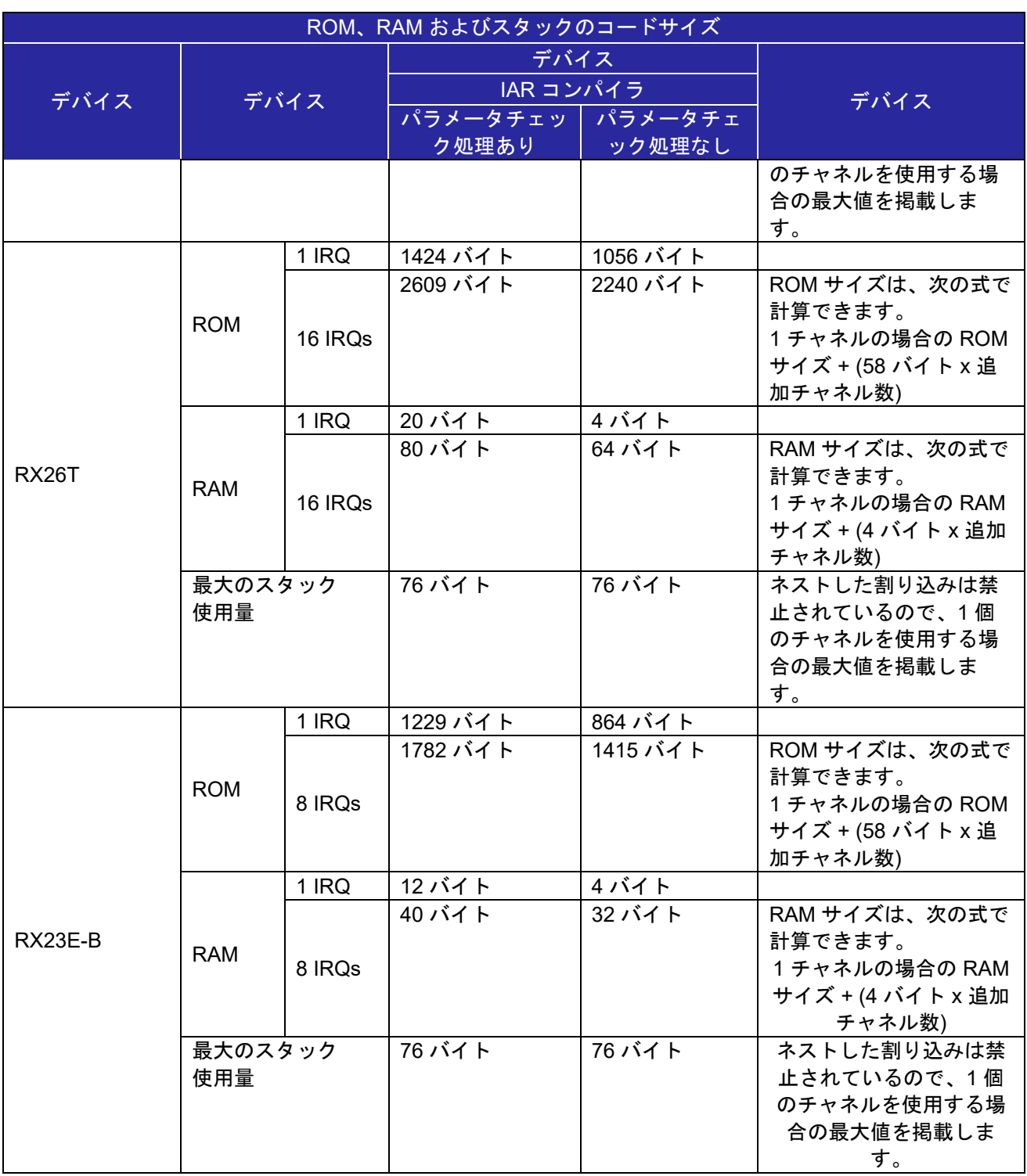

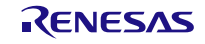

#### <span id="page-27-0"></span>**2.10** 引数

API 関数の引数である構造体を示します。この構造体は、API 関数のプロトタイプ宣言とともに r\_irq\_rx\_if.h に記載されています。

#### <span id="page-27-1"></span>**2.10.1** 特殊なデータ型

強力な型チェック機能を提供しエラーを減少させるため、API 関数で使用されるパラメータの多くが、提 供された型定義の引数を要求します。使用可能な値は、*r\_irq\_rx\_if.h* ファイルに定義されます。

IRQ 番号の列挙型

- 型: irq\_number\_t
- マクロ: IRQ\_NUM\_n
- 値(n): 0~7(全 MCU)、8~15(IRQ を 16 個備えた MCU)
- 例: IRQ\_NUM\_2

IRQ 制御コマンドコード

- 型: irq\_cmd\_t
- 値: IRQ\_CMD\_SET\_PRIO、IRQ\_CMD\_SET\_TRIG

IRQ 割り込み優先レベルの設定

- 型: irq\_prio\_t
- マクロ: IRQ\_PRI\_n
- 値(n): 0~15
- 例: IRQ\_PRI\_3

IRQ トリガモードの設定

- 型: irq\_trigger\_t
- 値: IRQ\_TRIG\_LOWLEV、IRQ\_TRIG\_FALLING、IRQ\_TRIG\_RISING、 IRQ\_TRIG\_BOTH\_EDGE
- ハンドル
	- 型: irq\_handle\_t
	- 値: ユーザによってこのハンドル型を格納するためのポインタが提供されます。ハンドル値 は、R IRQ Open 関数によって自動的に割り当てられます。

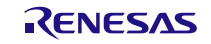

#### <span id="page-28-0"></span>**2.11** 戻り値

API 関数の戻り値を示します。この列挙型は、API 関数のプロトタイプ宣言とともに r\_irq\_rx\_if.h で記載 されています。

戻り値の型: irq\_err\_t

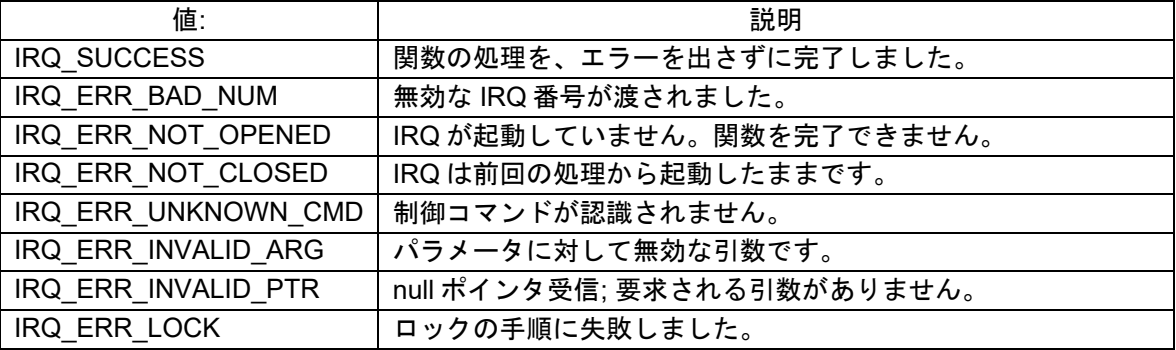

#### <span id="page-28-1"></span>**2.12** コールバック関数

本モジュールでは、IRQ 割り込みが発生したタイミングで。ユーザが設定したコールバック関数を呼び出 します。

コールバック関数は、「2.10 引数」に記載された構造体メンバ "void (\*const pcallback)(void \*pargs))" に、ユーザの関数のアドレスを格納することで設定されます。コールバック関数が呼び出されるとき、す定 数が格納された変数が、引数として渡されます。

引数の型は void ポインタ型で渡されるため、コールバック関数の引数は下記の例を参考に void 型のポイ ンタ変数としてください。

コールバック関数内部で値を使うときはキャストして値を使用してください。

```
void my_irq_callback(void * pdata)
{
    irq number t my_triggered_irq_number;
   my triggered irq number = *((irq number t *)pdata);
     ...
}
```
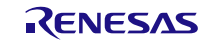

## <span id="page-29-0"></span>**2.13 FIT** モジュールの追加方法

本モジュールは、使用するプロジェクトごとに追加する必要があります。ルネサスでは、Smart Configurator を使用した(1)、(2)の追加方法を推奨しています。ただし、Smart Configurator は、一部の RX デバイスのみサポートしています。サポートされていない RX デバイスについては(3)の方法を使用してく ださい。

- (1) e2 studio 上で Smart Configurator を使用して FIT モジュールを追加する場合 e2 studio の Smart Configurator を使用して、自動的にユーザプロジェクトに FIT モジュールを追加し ます。詳細は、アプリケーションノート「Renesas e2 studio スマート・コンフィグレータ ユーザーガ イド (R20AN0451)」を参照してください。
- (2) CS+上で Smart Configurator を使用して FIT モジュールを追加する場合 CS+上で、スタンドアロン版 Smart Configurator を使用して、自動的にユーザプロジェクトに FIT モジ ュールを追加します。詳細は、アプリケーションノート「Renesas e2 studio スマート・コンフィグレ ータ ユーザーガイド (R20AN0451)」を参照してください。
- (3) CS+上で FIT モジュールを追加する場合 CS+上で、手動でユーザプロジェクトに FIT モジュールを追加します。詳細は、アプリケーションノー ト「RX ファミリ CS+に組み込む方法 Firmware Integration Technology (R01AN1826)」を参照してく ださい。

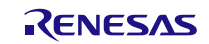

#### <span id="page-30-0"></span>**2.14 for** 文、**while** 文、**do while** 文について

本モジュールでは、レジスタの反映待ち処理等で for 文、while 文、do while 文(ループ処理)を使用して います。これらループ処理には、「WAIT\_LOOP」をキーワードとしたコメントを記述しています。そのた め、ループ処理にユーザがフェイルセーフの処理を組み込む場合は、「WAIT\_LOOP」で該当の処理を検索 できます。

以下に記述例を示します。

```
while 文の例:
/* WAIT LOOP */while(0 == SYSTEM.OSCOVFSR.BIT.PLOVF)
{
     /* The delay period needed is to make sure that the PLL has stabilized.*/
}
for 文の例:
/* Initialize reference counters to 0. */
/* WAIT LOOP */for (i = 0; i < BSP REG PROTECT TOTAL ITEMS; i++)
{
    g protect counters[i] = 0;
}
do while 文の例:
/* Reset completion waiting */
do
{
   reg = phy read(ether channel, PHY REG CONTROL);
    count++;
} while ((reg & PHY_CONTROL_RESET) && (count < ETHER_CFG_PHY_DELAY_RESET)); /*
WAIT LOOP */
```
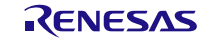

#### <span id="page-31-0"></span>**3. API** 関数

### <span id="page-31-1"></span>**R\_IRQ\_Open()**

この関数は関連する IRQ レジスタの初期化を行い、割り込みを有効にし、その他の API 関数で使用する ハンドルを提供します。この関数は他の API 関数を使用する前に実行される必要があります。

#### **Format**

irq err t R\_IRQ\_Open ( irq\_number\_t irq\_number, irq\_trigger\_t trigger, irq prio t priority, irq\_handle\_t \*phandle, void (\*const pcallback)(void \*pargs)

)

#### **Parameters**

*irq\_number\_t irq\_number* 初期化対象の IRQ 番号

#### *irq\_trigger\_t trigger*

トリガの型に使用する列挙型: Low レベル、立ち上がりエッジ、立ち下がりエッジ、両エッジ

*irq\_prio\_t priority*

IRQ の割り込み優先レベルに使用する列挙型

#### *irq\_handle\_t phandle*

IRQ ハンドルのロケーションへのポインタ。 ハンドル値はこの関数で設定されます。

#### *pcallback*

割り込みから呼び出される関数へのポインタ。

#### **Return Values**

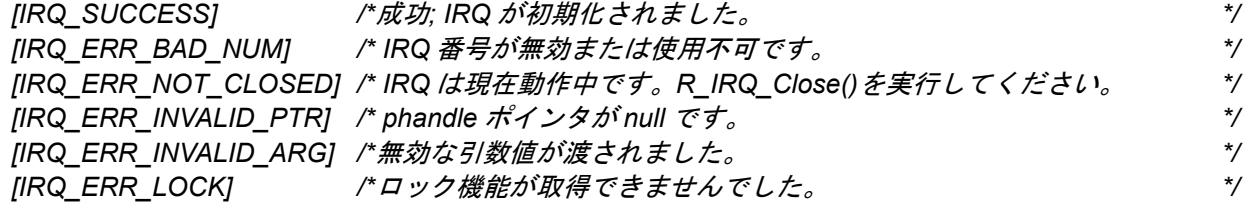

#### **Properties**

ファイル r\_irq\_rx\_if.h にプロトタイプ宣言されています。

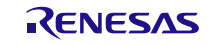

#### **Description**

本 Open 関数は IRQ が動作できるように準備します。Open 関数の完了後、IRQ が有効になり、割り込み への対応が可能となります。他の IRQ API 関数を呼び出す前に、本関数を呼び出す必要があります。本関 数が問題なく完了すると、選択された IRQ は「動作中」に設定されます。以降は、R\_IRQ\_Close()を呼び 出して IRQ を終了しない限りは、同一 IRQ に対して本関数を呼び出さないでください。

#### **Example**

/\* 他の IRQ API 関数へのアクセスに使用されるハンドルを割り当てる。\*/ irq handle tmy handle; irq\_err\_t result;

```
/* IRQ0 を使用するための処理を行う。割り込みトリガは立ち下がりエッジ、割り込み優先レベルは
3。*/
result = R_IRQ_Open (IRQ_NUM_0,
        IRQ TRIG FALLING,
                   IRQ_PRI_3,
                  &my_handle,
                  &my_callback);
if(IRQ_SUCCESS != result)
{
    // エラー処理
}
```
**Special Notes:** なし

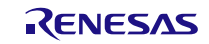

# <span id="page-33-0"></span>**R\_IRQ\_Control()**

この関数は IRQ 関連の特殊なハードウェア、またはソフトウェアの動作を制御します。

# **Format**

R IRQ Control ( irq\_handle\_t const handle, irq\_cmd\_t const cmd, void \*pcmd data

)

#### **Parameters**

*irq\_handle\_t const handle* IRQ のハンドル

#### *irq\_cmd\_t cmd*

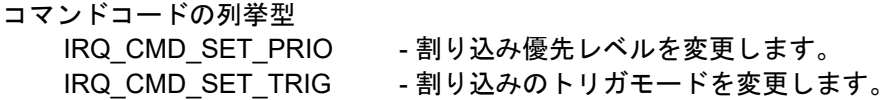

#### *pcmd\_data*

コマンドデータ構造体のパラメータへのポインタです。これは、処理を完了させるために必要なコマ ンドに特定のデータの位置を参照するのに使用される void 型のポインタです。

#### **Return Values**

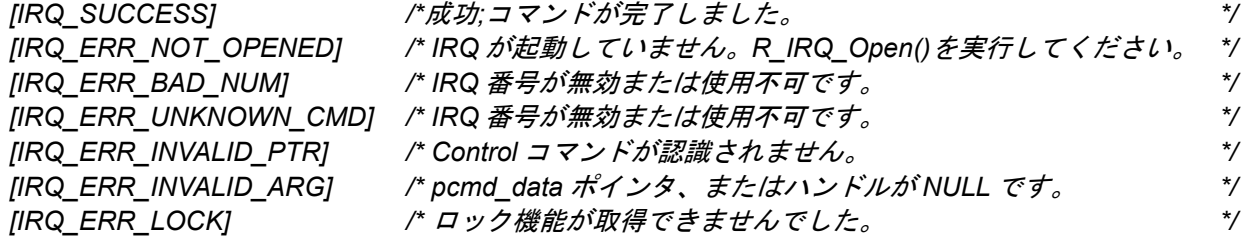

#### **Properties**

ファイル r\_irq\_rx\_if.h にプロトタイプ宣言されています。

#### **Description**

本関数は IRQ 関連の特殊なハードウェア、またはソフトウェアの動作を制御します。

この関数は IRQ ハンドルを取得して、以下のものを識別します。

- 選択された IRQ
- 実行する動作を選択するための列挙型のコマンド値
- 動作を完了するために必要な情報やデータを含むロケーションへの void 型ポインタ。

本ポインタは、rirq rx if.h で提供される適切な型を使って、コマンドに合うように呼び出し元によっ て型変換された格納先を示す必要があります。

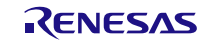

#### **Example**

/\* トリガモードを立ち上がりエッジに変更する。 \*/ irq\_trigger\_t my\_trig\_mode = IRQ\_TRIG\_RISING;

result = R\_IRQ\_Control(my\_handle, IRQ\_CMD\_SET\_TRIG, &my\_trig\_mode);

#### /\* 割り込み優先レベルを変更する。 \*/

irq\_prio\_t my\_priority = IRQ\_PRI\_10;

result = R\_IRQ\_Control(my\_handle, IRQ\_CMD\_SET\_PRIO, &my\_priority);

#### **Special Notes:**

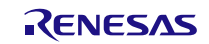

# <span id="page-35-0"></span>**R\_IRQ\_Close()**

この関数はハンドルによって指定された IRQ を無効にします。

# **Format**

R\_IRQ\_Close ( irg handle t handle )

#### **Parameters**

*irq\_handle\_t handle* IRQ のハンドル

### **Return Values**

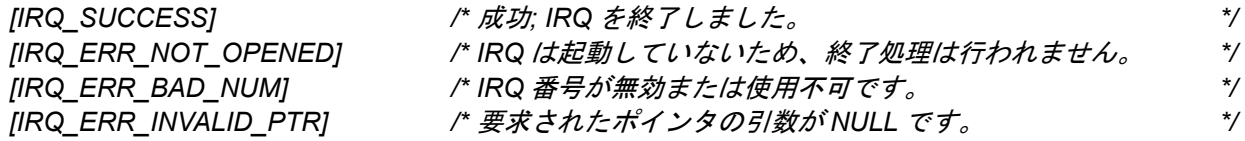

#### **Properties**

ファイル r\_irq\_rx\_if.h にプロトタイプ宣言されています。

#### **Description**

本関数は、ポートへの割り当てをクリアして IRQ を開放し、関連する割り込みを禁止にします。IRQ の ハンドルは、その IRQ が動作中でないことを示すステートに変更され、その IRQ は R\_IRQ\_Open 関数で再 度有効にされるまで使用できません。ステートが動作中でない IRQ に対して本関数が呼び出された場合、 エラーコードが返されます。

#### **Example**

 $/* * /$ irq\_err\_t result;

result = R IRQ Close(my handle);

# **Special Notes:**

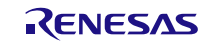

# <span id="page-36-0"></span>**R\_IRQ\_ReadInput()**

この関数は指定された IRQ に割り当てられた端子のレベルを読み出します。

#### **Format**

irq err t R\_IRQ\_ReadInput ( irq handle t const handle, uint8\_t \*plevel

)

#### **Parameters**

*irq\_handle\_t const handle* IRQ のハンドル

*uint8\_t plevel* 入力端子の状態を返すロケーションへのポインタ

#### **Return Values**

*[IRQ\_SUCCESS] /\** 成功*;* 動作が完了しました。 *\*/ [IRQ\_ERR\_NOT\_OPENED] /\* IRQ* が起動していません。*R\_IRQ\_Open()*を実行してください。 *\*/ [IRQ\_ERR\_BAD\_NUM] /\* IRQ* 番号が無効または使用不可です。 *\*/ [IRQ\_ERR\_INVALID\_PTR] /\* plevel* のデータポインタ、またはハンドルが *NULL* です。 *\*/*

#### **Properties**

ファイル r\_irq\_rx\_if.h にプロトタイプ宣言されています。

#### **Description**

本関数は指定された IRQ に割り当てられた端子のレベルを読み出します。このレベルは読み出しを行っ た時点のレベルで、割り込みがトリガされた時点のレベルとは異なる場合があります。この関数は、スイッ チによって割り込みがトリガされ、デバウンスを待つ必要がある場合などに使用されます。

#### **Example**

/\* 現在の入力の論理レベルを確認する \*/ uint8 t irq pin level;

result = R\_IRQ\_ReadInput(my\_handle, (uint8 t\*)&irq pin\_level);

#### **Special Notes:**

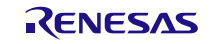

# <span id="page-37-0"></span>**R\_IRQ\_InterruptEnable()**

この関数は指定された IRQ に対して ICU 割り込みを許可、または禁止します。

#### **Format**

```
irq_err_t R_IRQ_InterruptEnable (
   irq handle t const handle,
   bool enable
```
)

#### **Parameters**

*irq\_handle\_t const handle* IRQ のハンドル

*bool enable* true=割り込み許可 false=割り込み禁止

#### **Return Values**

*[IRQ\_SUCCESS] /\** 成功*;* 動作が完了しました。 *\*/ [IRQ\_ERR\_NOT\_OPENED] /\* IRQ* が起動していません。*R\_IRQ\_Open()*を実行してください。 *\*/ [IRQ\_ERR\_BAD\_NUM] /\* IRQ* 番号が無効または使用不可です。 *\*/ [IRQ\_ERR\_INVALID\_PTR] /\**ハンドルが *NULL* です。 *\*/*

#### **Properties**

ファイル r irq rx if.h にプロトタイプ宣言されています。

#### **Description**

本関数はハンドルの引数を使って、指定された IRQ の ICU 割り込みを許可、または禁止にします。この 関数は頻繁に呼び出される可能性があり、素早く実行されることが想定されます。

#### **Example**

irq err t result;

/\* 割り込み許可 \*/ result = R\_IRQ\_InterruptEnable (my\_handle, true);

/\* 割り込み禁止 \*/ result = R\_IRQ\_InterruptEnable (my\_handle, false);

#### **Special Notes:**

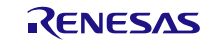

#### <span id="page-38-0"></span>**R\_IRQ\_GetVersion()**

この関数は実行時に本モジュールのバージョンを返します。

#### **Format**

uint32 t R\_IRQ\_GetVersion (void)

#### **Parameters**

なし

#### **Return Values**

メジャーバージョンとマイナーバージョンからなる *32* ビット値で示されるバージョン番号

#### **Properties**

ファイル r\_irq\_rx\_if.h にプロトタイプ宣言されています。

#### **Description**

この関数は本モジュールのバージョンを返します。バージョン番号は符号化され、最上位の 2 バイトが メジャーバージョン番号を、最下位の 2 バイトがマイナーバージョン番号を示しています。

#### **Example**

/\* バージョン番号を取り出し、取り出した番号を文字列に変換する\*/

uint32\_t version, version\_high, version\_low;<br>char version str[9]; version str[9];

version = R\_IRQ GetVersion();

version high = (version >> 16)  $&0$ xf; version low = version & 0xff;

sprintf(version str, "IRQv%1.1hu.%2.2hu", version high, version low);

#### **Special Notes:**

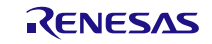

# <span id="page-39-0"></span>**R\_IRQ\_IRClear ()**

この関数は指定された IRQ の IR フラグをクリアします。

**Format** R\_IRQ\_IRClear ( irq handle t const handle, )

#### **Parameters**

*irq\_handle\_t const handle* IRQ のハンドル

### **Return Values**

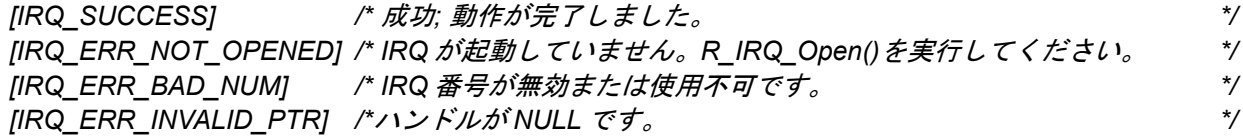

#### **Properties**

ファイル r\_irq\_rx\_if.h にプロトタイプ宣言されています。

#### **Description**

この関数は引数で指定された IRQ の IR フラグをクリアします。

#### **Example**

/\* IR フラグをクリア \*/

irq err t result;

result = R\_IRQ\_IRClear (my\_handle);

#### **Special Notes:**

IR フラグはエッジ検出が使用されるときのみクリアされます。

割り込み要求先が DTC または DMAC のとき、IR フラグに 0 を書かないでください。

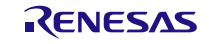

#### <span id="page-40-0"></span>**4.** 端子設定

IRQ モジュールを使用するためには、マルチファンクションピンコントローラ(MPC)で周辺機能の入 出力信号を端子に割り付ける(以下、端子設定と称す)必要があります。

e2 studio で端子設定を行う場合、スマート・コンフィグレータの端子設定機能を利用できます。 端子設 定機能を使用する場合、スマート・コンフィグレータの端子設定ウィンドウで選択したオプションに応じて ソースファイルが生成されます。端子は、ソースファイルで定義された関数を呼び出すことによって設定さ れます。

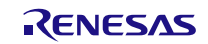

# <span id="page-41-0"></span>**5.** デモプロジェクト

デモプロジェクトには、FIT モジュールとそのモジュールが依存するモジュール(例:r bsp)を使用す る main()関数が含まれます。本 FIT モジュールには以下のデモプロジェクトが含まれます。

<span id="page-41-1"></span>**5.1 irq\_demo\_rskrx113**、**irq\_demo\_rskrx231**、**irq\_demo\_rskrx64m**、 **irq\_demo\_rskrx71m**、**irq\_demo\_rskrx65n**、**irq\_demo\_rskrx65n\_2m**、 **irq\_demo\_rskrx72m**、**irq\_demo\_rskrx671**、**irq\_demo\_rskrx113\_gcc**、 **irq\_demo\_rskrx231\_gcc**、**irq\_demo\_rskrx64m\_gcc**、 **irq\_demo\_rskrx71m\_gcc**、**irq\_demo\_rskrx65n\_gcc**、 **irq\_demo\_rskrx65n\_2m\_gcc**、**irq\_demo\_rskrx72m\_gcc**、 **irq\_demo\_rskrx671\_gcc**

irq\_demo\_rskrx113、irq\_demo\_rskrx231、irq\_demo\_rskrx64m、irq\_demo\_rskrx71m、 irq demo\_rskrx65n および irq\_demo\_rskrx65n\_2m は、それぞれ RSKRX113、RSKRX231、RSKRX64M、 RSKRX71M、RSKRX65N、RSKRX65N-2MB および RSKRX72M のデモボードに対応した IRQ FIT モジュ ールのデモプログラムです。これらのプログラムで、R\_IRQ\_Open API 呼び出しを使って、割り込みの入 力としてポートビットを設定する方法、および割り込みを使用するためのコールバック関数の設定方法をデ モします。また、R\_IRQ\_Control API 呼び出しを使って、割り込みのトリガ条件を再設定する方法、 R\_IRQ\_ReadInput API 呼び出しの使用方法、コールバックの引数を逆参照して、割り込み番号を取得する 方法についてもデモします。デモでは割り込みとして IRQ2(RX231 では IRQ4、RX65N では IRQ9、 RX65N-2MB では IRQ13、RX72M では IRQ12、RX671 では IRQ10)が選択され、SW2 の押下の検出に使 用されます。

これらのプロジェクトのデモの動作は同じで、コードがコンパイルされ、対象のボードにダウンロードし て実行されると、SW2 を押して、IRQ2(RX231 では IRQ4、RX65N では IRQ9、RX65N-2MB では IRQ13、RX72M では IRQ12、RX671 では IRQ10)割り込みを発生させることができます。SW2 が押下さ れると、立ち下がりエッジに応じて LED3 が点灯し、SW2 がリリースされると、立ち上がりエッジに応じ て LED3 が消灯します。

# <span id="page-41-2"></span>**5.2** ワークスペースにデモを追加する

デモプロジェクトは、本アプリケーションノートで提供されるファイルの FITDemos サブディレクトリに あります。ワークスペースにデモプロジェクトを追加するには、「ファイル」 >> 「インポート」を選択 し、「インポート」ダイアログから「一般」の「既存プロジェクトをワークスペースへ」を選択して「次 へ」ボタンをクリックします。「インポート」ダイアログで「アーカイブ・ファイルの選択」ラジオボタン を選択し、「参照」ボタンをクリックして FITDemos サブディレクトリを開き、使用するデモの zip ファイ ルを選択して「終了」をクリックします。.

# <span id="page-41-3"></span>**5.3** デモのダウンロード方法

デモプロジェクトは、RX Driver Package には同梱されていません。デモプロジェクトを使用する場合 は、個別に各 FIT モジュールをダウンロードする必要があります。「スマートブラウザ」の「アプリケーシ ョンノート」タブから、本アプリケーションノートを右クリックして「サンプル・コード(ダウンロー ド)」を選択することにより、ダウンロードできます。

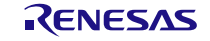

# <span id="page-42-1"></span>**6.** 付録

# <span id="page-42-0"></span>**6.1** 動作確認環境

本 FIT モジュールの動作確認環境を以下に示します。

表 6.1 動作確認環境 (Rev.4.40)

| 項目          | 内容                                                                            |
|-------------|-------------------------------------------------------------------------------|
| 統合開発環境      | ルネサスエレクトロニクス製 e2 studio V.2023-04                                             |
|             | IAR Embedded Workbench for Renesas RX 4.20.3                                  |
| Cコンパイラ      | ルネサスエレクトロニクス製 C/C++ Compiler Package for RX Family                            |
|             | V3.05.00                                                                      |
|             | コンパイルオプション:統合開発環境のデフォルト設定に以下のオプション                                            |
|             | を追加                                                                           |
|             | -lang = $c99$                                                                 |
|             | GCC for Renesas RX 8.3.0.202204                                               |
|             | コンパイルオプション:統合開発環境のデフォルト設定に以下のオプション                                            |
|             | を追加                                                                           |
|             | -std=gnu99                                                                    |
|             | リンクオプション:「Optimize size (サイズ最適化) (-Os)」を使用する場合、<br>統合開発環境のデフォルト設定に以下のオプションを追加 |
|             | -WI,--no-gc-sections                                                          |
|             | これは、FIT 周辺機器モジュール内で宣言されている割り込み関数をリンカが                                         |
|             | 誤って破棄(discard)することを回避(work around)するための対策です。                                  |
| エンディアン      | IAR C/C++ Compiler for Renesas RX version 4.20.3                              |
|             | コンパイルオプション:統合開発環境のデフォルト設定                                                     |
| エンディアン      | ビッグエンディアン/リトルエンディアン                                                           |
| モジュールのリビジョン | Rev.4.40                                                                      |
| 使用ボード       | Renesas Solution Starter Kit for RX23E-B (型名: RTK0ES1001C00001BJ)             |

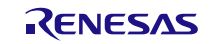

表 6.2 動作確認環境 (Rev.4.30)

| 項目          | 内容                                                                                    |
|-------------|---------------------------------------------------------------------------------------|
| 統合開発環境      | ルネサスエレクトロニクス製 e2 studio V.2022-10                                                     |
|             | IAR Embedded Workbench for Renesas RX 4.20.3                                          |
| C コンパイラ     | ルネサスエレクトロニクス製 C/C++ Compiler Package for RX Family                                    |
|             | V3.05.00                                                                              |
|             | コンパイルオプション : 統合開発環境のデフォルト設定に以下のオプション                                                  |
|             | を追加                                                                                   |
|             | -lang = $c99$                                                                         |
|             | GCC for Renesas RX 8.3.0.202204                                                       |
|             | コンパイルオプション : 統合開発環境のデフォルト設定に以下のオプション                                                  |
|             | を追加                                                                                   |
|             | -std=gnu99                                                                            |
|             | リンクオプション:「Optimize size (サイズ最適化) (-Os)」を使用する場合、<br>統合開発環境のデフォルト設定に以下のオプションを追加         |
|             | -WI,--no-gc-sections                                                                  |
|             | これは、FIT 周辺機器モジュール内で宣言されている割り込み関数をリンカが<br>誤って破棄(discard)することを回避(work around)するための対策です。 |
| エンディアン      | IAR C/C++ Compiler for Renesas RX version 4.20.3                                      |
|             | コンパイルオプション:統合開発環境のデフォルト設定                                                             |
| エンディアン      | ビッグエンディアン/リトルエンディアン                                                                   |
| モジュールのリビジョン | Rev.4.30                                                                              |
| 使用ボード       | Renesas Flexible Motor Control Kit for RX26T (型名:<br>RTK0EMXE70S00020BJ)              |

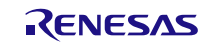

表 6.3 動作確認環境 (Rev.4.20)

| 項目          | 内容                                                          |
|-------------|-------------------------------------------------------------|
| 統合開発環境      | ルネサスエレクトロニクス製 e2 studio V.2022-07                           |
|             | IAR Embedded Workbench for Renesas RX 4.20.3                |
| C コンパイラ     | ルネサスエレクトロニクス製 C/C++ Compiler Package for RX Family          |
|             | V3.04.00                                                    |
|             | コンパイルオプション : 統合開発環境のデフォルト設定に以下のオプション                        |
|             | を追加                                                         |
|             | -lang = $c99$                                               |
|             | GCC for Renesas RX 8.3.0.202104                             |
|             | コンパイルオプション : 統合開発環境のデフォルト設定に以下のオプション                        |
|             | を追加                                                         |
|             | -std=gnu99                                                  |
|             | リンクオプション:「Optimize size (サイズ最適化) (-Os)」を使用する場合、             |
|             | 統合開発環境のデフォルト設定に以下のオプションを追加                                  |
|             | -WI,--no-gc-sections                                        |
|             | これは、FIT 周辺機器モジュール内で宣言されている割り込み関数をリンカが                       |
|             | 誤って破棄(discard)することを回避(work around)するための対策です。                |
| エンディアン      | IAR C/C++ Compiler for Renesas RX version 4.20.3            |
|             | コンパイルオプション:統合開発環境のデフォルト設定                                   |
| エンディアン      | ビッグエンディアン/リトルエンディアン                                         |
| モジュールのリビジョン | Rev.4.20                                                    |
| 使用ボード       | Renesas Starter Kit for RX113 (型名: R0K505113CxxxBE)         |
|             | Renesas Starter Kit for RX231 (型名: R0K505231SxxxBE)         |
|             | Renesas Starter Kit for RX64M (型名: R0K50564MxxxxBE)         |
|             | Renesas Starter Kit+ for RX65N (型名: RTK5005651CxxxxxBE)     |
|             | Renesas Starter Kit+ for RX65N-2MB (型名: RTK50565N2CxxxxxBR) |
|             | Renesas Starter Kit+ for RX671 (型名: RTK55671EDCxxxxxBJ)     |
|             | Renesas Starter Kit for RX71M (型名: R0K50571MCxxxBE)         |
|             | Renesas Starter Kit+ for RX72M (型名: RTK5572MNDCxxxxxBJ)     |

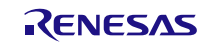

表 6.4 動作確認環境 (Rev.4.10)

| 項目          | 内容                                                                            |
|-------------|-------------------------------------------------------------------------------|
| 統合開発環境      | ルネサスエレクトロニクス製 e2 studio V.2022-04                                             |
|             | IAR Embedded Workbench for Renesas RX 4.20.3                                  |
| Cコンパイラ      | ルネサスエレクトロニクス製 C/C++ Compiler Package for RX Family                            |
|             | V3.04.00                                                                      |
|             | コンパイルオプション:統合開発環境のデフォルト設定に以下のオプション                                            |
|             | を追加                                                                           |
|             | -lang = $c99$                                                                 |
|             | GCC for Renesas RX 8.3.0.202104                                               |
|             | コンパイルオプション : 統合開発環境のデフォルト設定に以下のオプション                                          |
|             | を追加                                                                           |
|             | -std=gnu99                                                                    |
|             | リンクオプション:「Optimize size (サイズ最適化) (-Os)」を使用する場合、<br>統合開発環境のデフォルト設定に以下のオプションを追加 |
|             | -WI,--no-gc-sections                                                          |
|             | これは、FIT 周辺機器モジュール内で宣言されている割り込み関数をリンカが                                         |
|             | 誤って破棄(discard)することを回避(work around)するための対策です。                                  |
| エンディアン      | IAR C/C++ Compiler for Renesas RX version 4.20.3                              |
|             | コンパイルオプション : 統合開発環境のデフォルト設定                                                   |
| エンディアン      | ビッグエンディアン/リトルエンディアン                                                           |
| モジュールのリビジョン | Rev.4.10                                                                      |
| 使用ボード       | Renesas Starter Kit for RX660 (型名: RTK556609HCxxxxxBJ)                        |

#### 表 6.5 動作確認環境 (Rev.4.00)

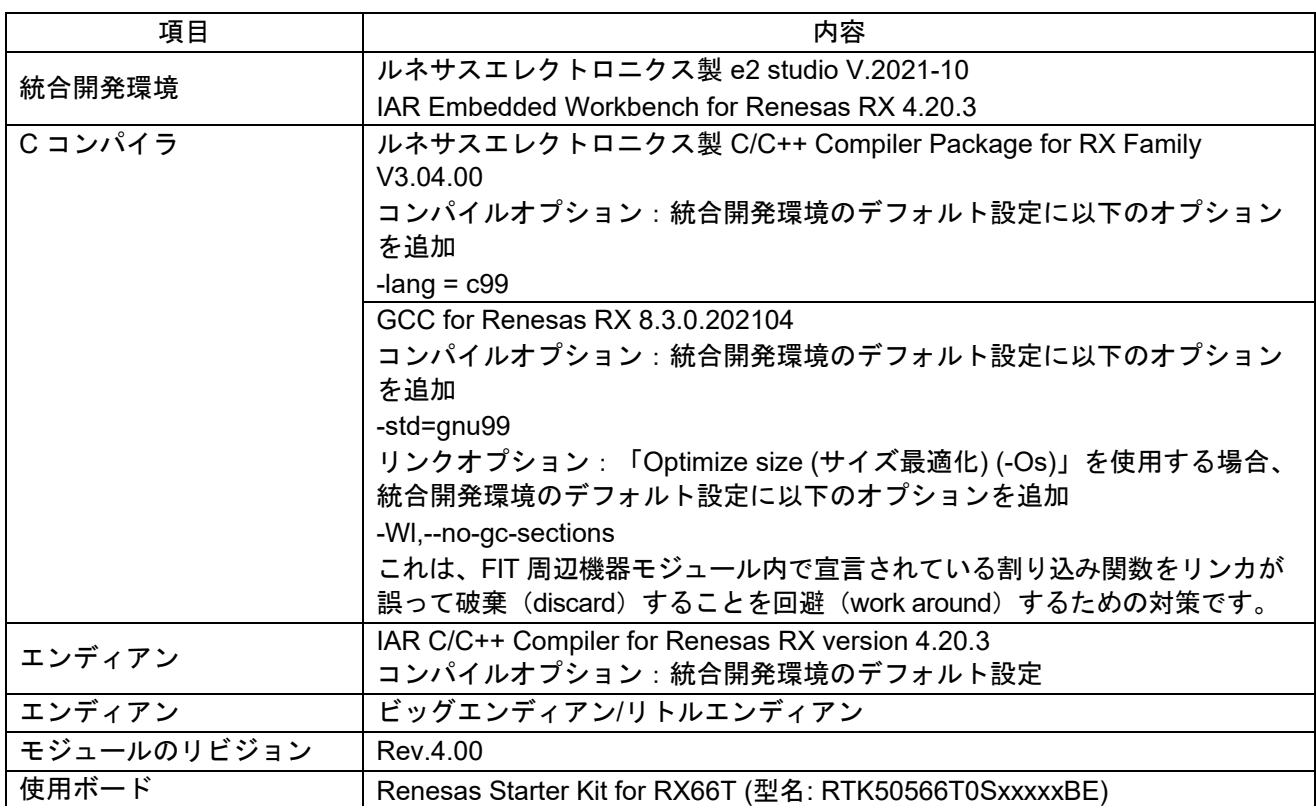

6.6 動作確認環境 (Rev.3.90)

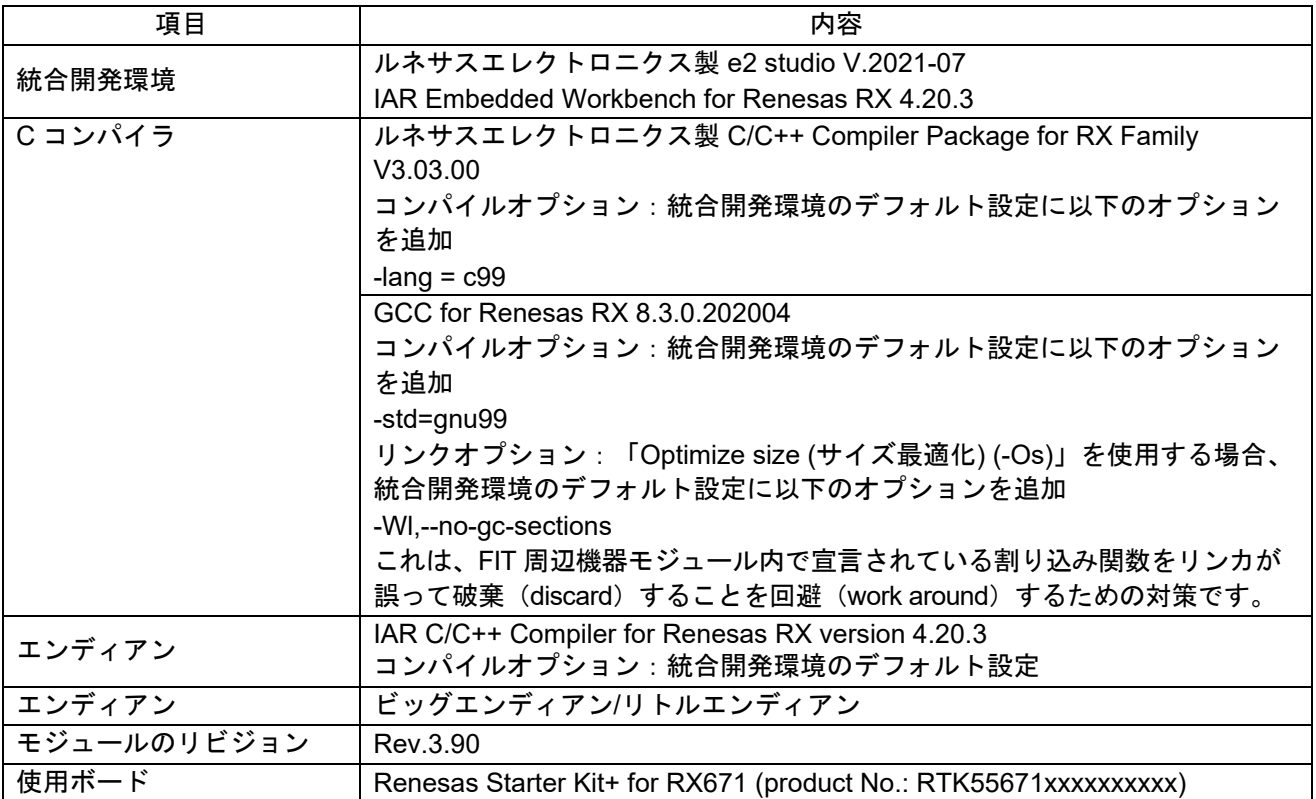

#### 6.7 動作確認環境 (Rev.3.80)

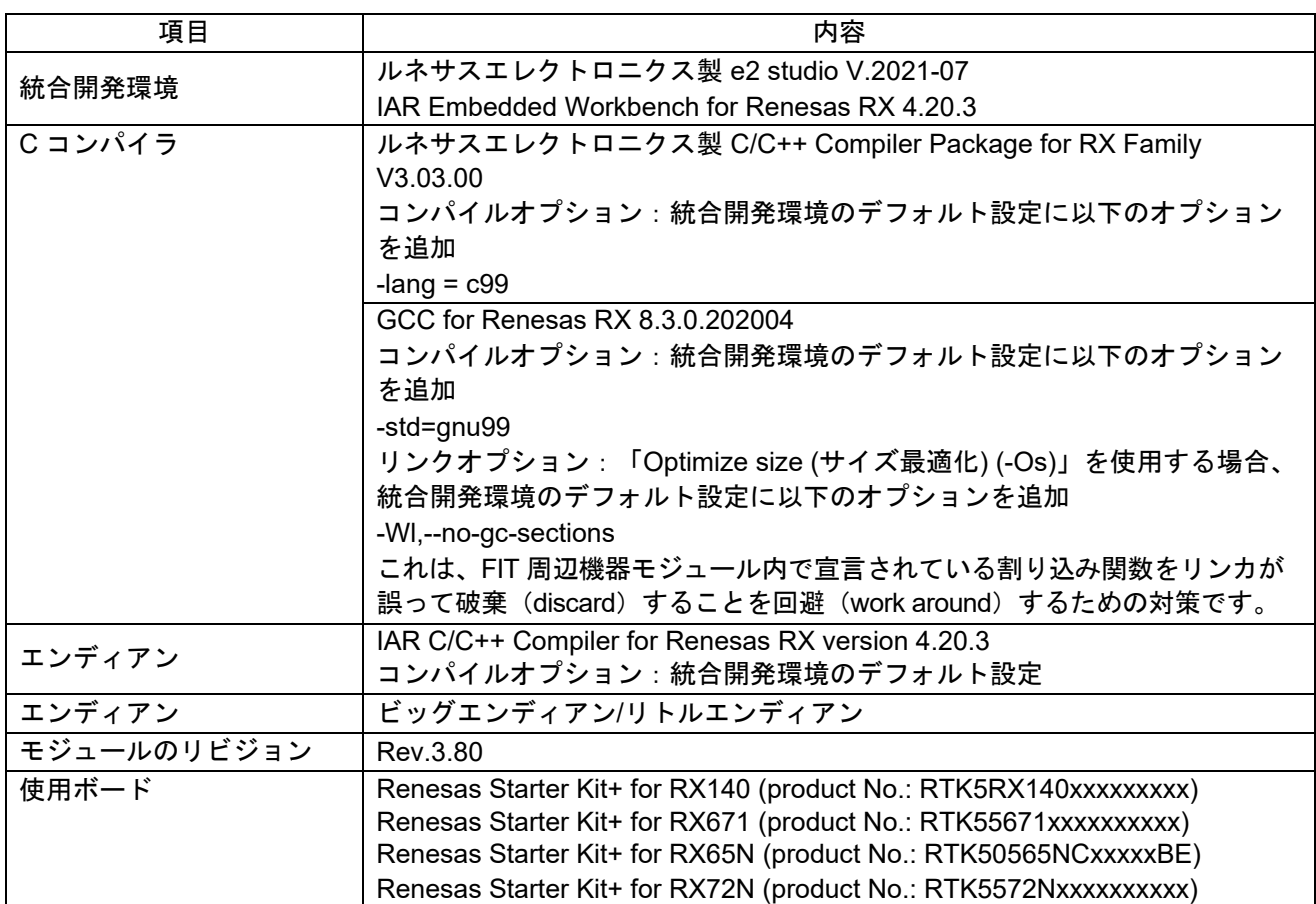

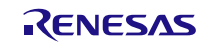

6.8 動作確認環境 (Rev.3.70)

| 項目          | 内容                                                                            |
|-------------|-------------------------------------------------------------------------------|
| 統合開発環境      | ルネサスエレクトロニクス製 e2 studio V.2021-07                                             |
|             | IAR Embedded Workbench for Renesas RX 4.20.3                                  |
| Cコンパイラ      | ルネサスエレクトロニクス製 C/C++ Compiler Package for RX Family                            |
|             | V3.03.00                                                                      |
|             | コンパイルオプション : 統合開発環境のデフォルト設定に以下のオプション                                          |
|             | を追加                                                                           |
|             | -lang = $c99$                                                                 |
|             | GCC for Renesas RX 8.3.0.202004                                               |
|             | コンパイルオプション:統合開発環境のデフォルト設定に以下のオプション                                            |
|             | を追加                                                                           |
|             | -std=gnu99                                                                    |
|             | リンクオプション:「Optimize size (サイズ最適化) (-Os)」を使用する場合、<br>統合開発環境のデフォルト設定に以下のオプションを追加 |
|             | -WI,--no-gc-sections                                                          |
|             | これは、FIT 周辺機器モジュール内で宣言されている割り込み関数をリンカが                                         |
|             | 誤って破棄(discard)することを回避(work around)するための対策です。                                  |
| エンディアン      | IAR C/C++ Compiler for Renesas RX version 4.20.3                              |
|             | コンパイルオプション:統合開発環境のデフォルト設 <b>定</b>                                             |
| エンディアン      | ビッグエンディアン/リトルエンディアン                                                           |
| モジュールのリビジョン | Rev.3.70                                                                      |
| 使用ボード       | Renesas Starter Kit+ for RX671 (product No.: RTK55671xxxxxxxxxx)              |

#### 6.9 動作確認環境 (Rev.3.60)

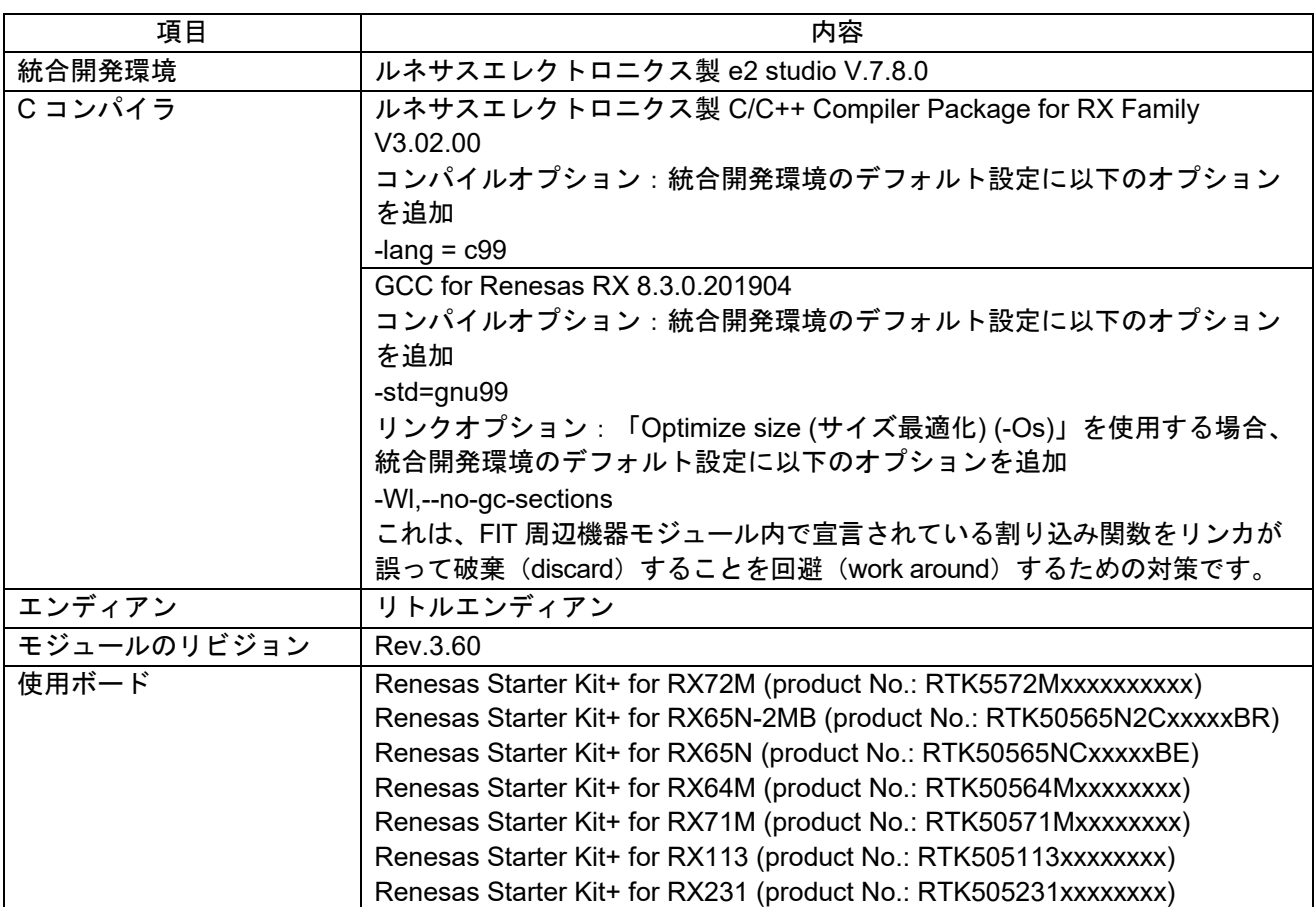

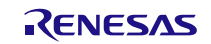

6.10 動作確認環境 (Rev.3.50)

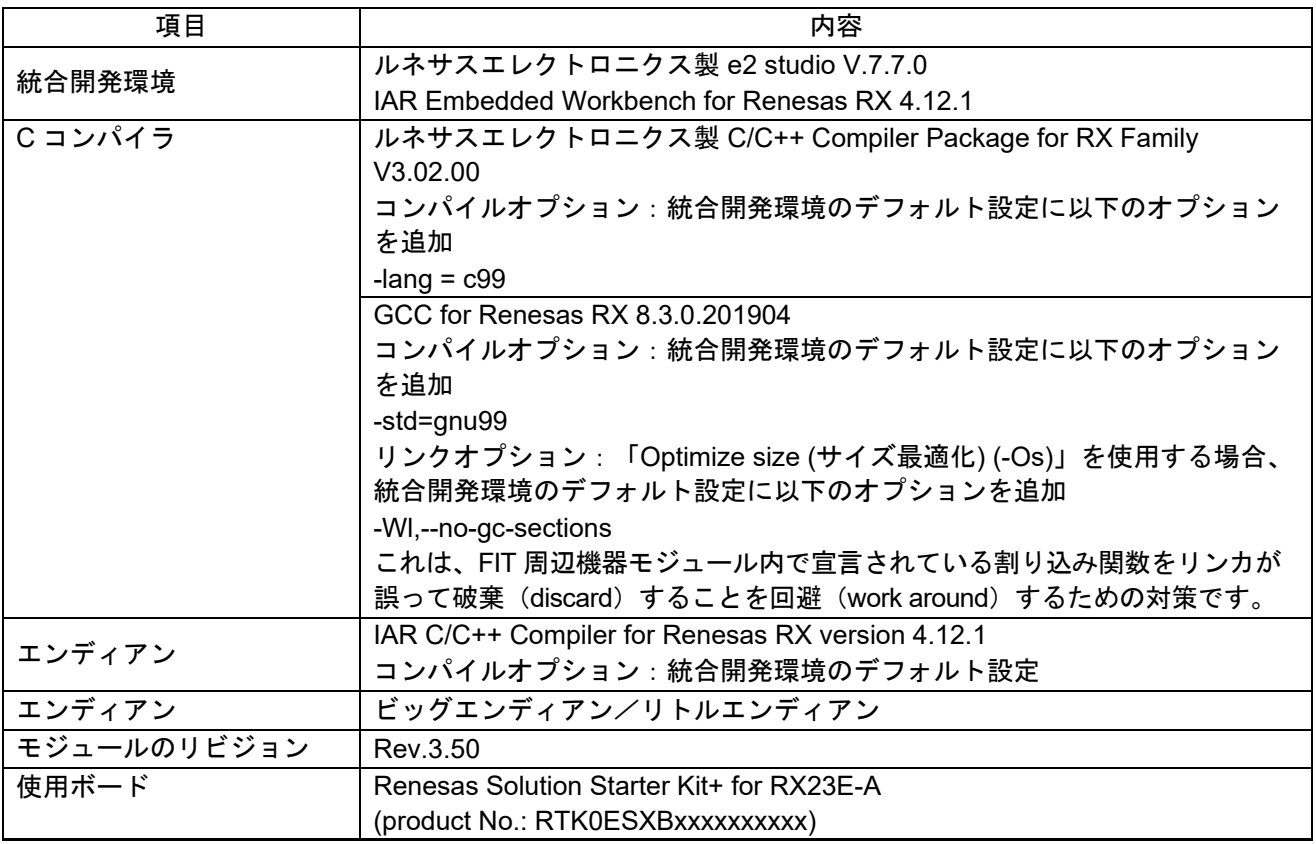

# 表 6.11 動作確認環境 (Rev.3.40)

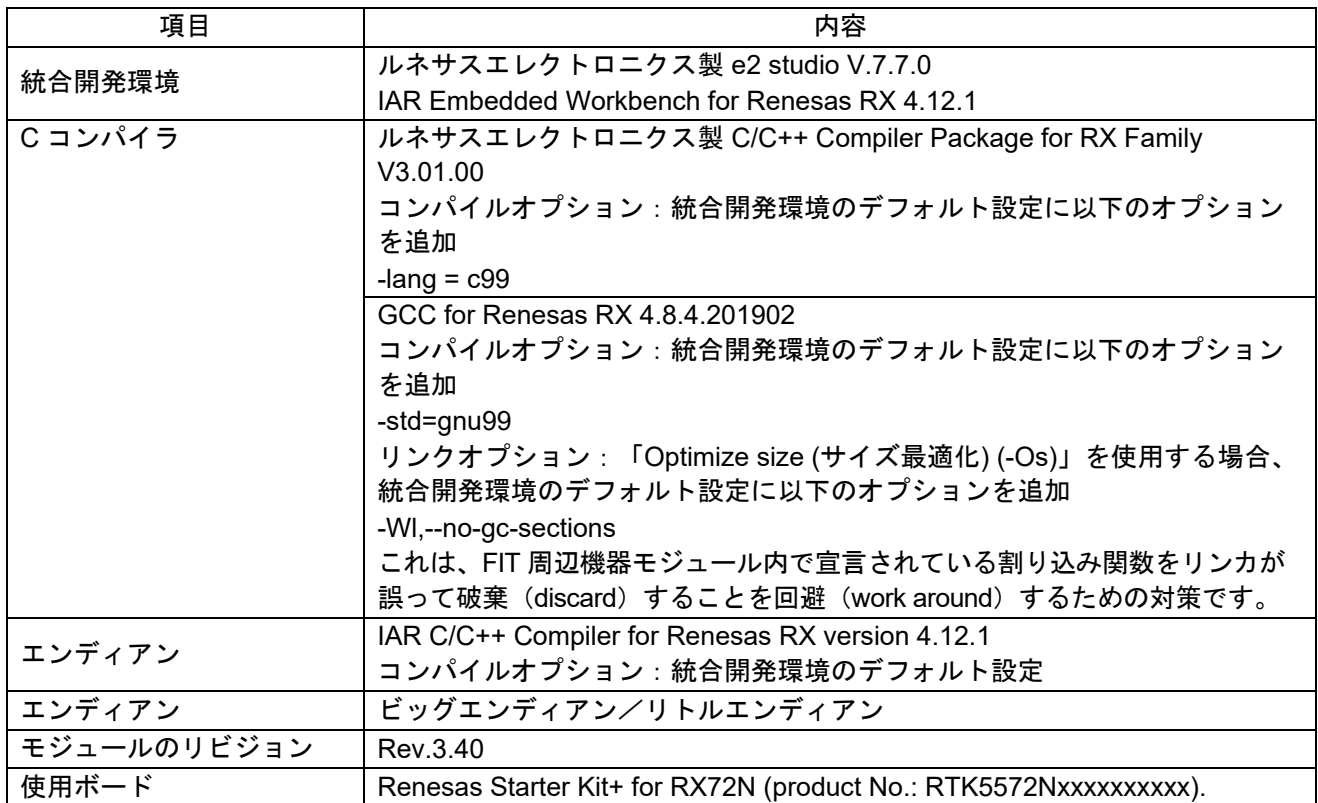

6.12 動作確認環境 (Rev.3.30)

| 項目          | 内容                                                                            |
|-------------|-------------------------------------------------------------------------------|
| 統合開発環境      | ルネサスエレクトロニクス製 e2 studio V.7.7.0                                               |
|             | IAR Embedded Workbench for Renesas RX 4.12.1                                  |
| Cコンパイラ      | ルネサスエレクトロニクス製 C/C++ Compiler Package for RX Family                            |
|             | V3.01.00                                                                      |
|             | コンパイルオプション:統合開発環境のデフォルト設定に以下のオプション                                            |
|             | を追加                                                                           |
|             | -lang = $c99$                                                                 |
|             | GCC for Renesas RX 4.8.4.201902                                               |
|             | コンパイルオプション:統合開発環境のデフォルト設定に以下のオプション                                            |
|             | を追加                                                                           |
|             | -std=gnu99                                                                    |
|             | リンクオプション:「Optimize size (サイズ最適化) (-Os)」を使用する場合、<br>統合開発環境のデフォルト設定に以下のオプションを追加 |
|             | -WI,--no-gc-sections                                                          |
|             | これは、FIT 周辺機器モジュール内で宣言されている割り込み関数をリンカが                                         |
|             | 誤って破棄(discard)することを回避(work around)するための対策です。                                  |
| エンディアン      | IAR C/C++ Compiler for Renesas RX version 4.12.1                              |
|             | コンパイルオプション:統合開発環境のデフォルト設定                                                     |
| エンディアン      | ビッグエンディアン/リトルエンディアン                                                           |
| モジュールのリビジョン | Rev.3.30                                                                      |
| 使用ボード       | RX13T CPU Card (product No.: RTK0EMXA10C00000BJ)                              |

表 6.13 動作確認環境 (Rev.3.20)

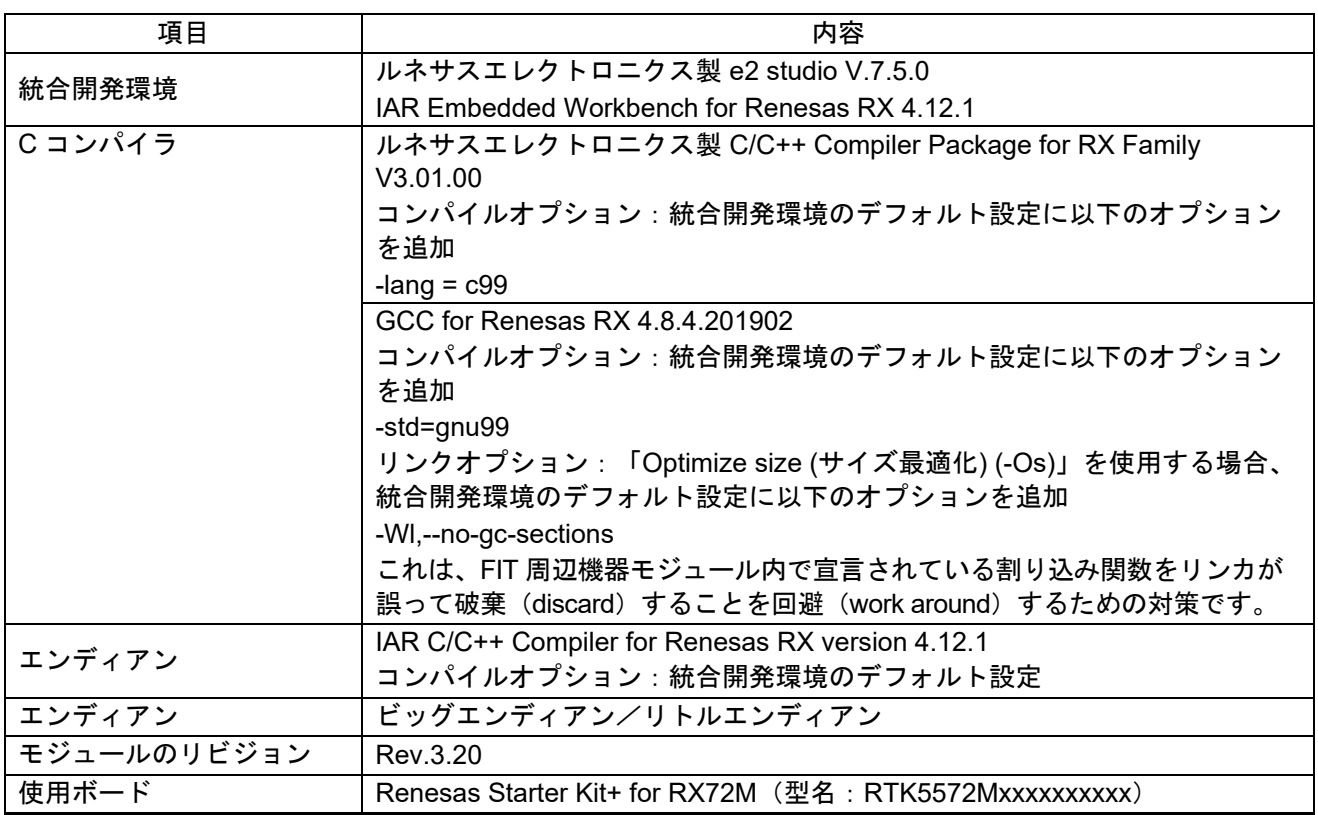

6.14 動作確認環境 (Rev.3.10)

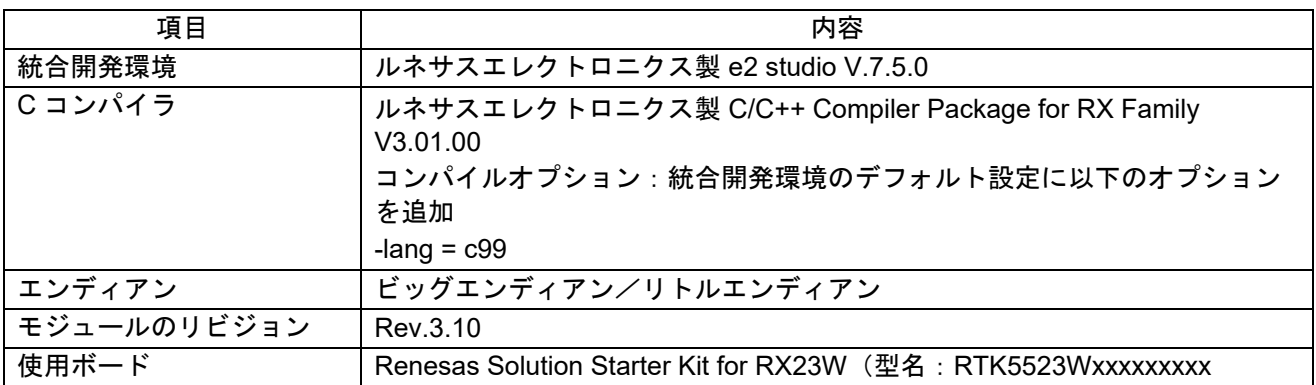

#### 表 6.15 動作確認環境 (Rev.3.00)

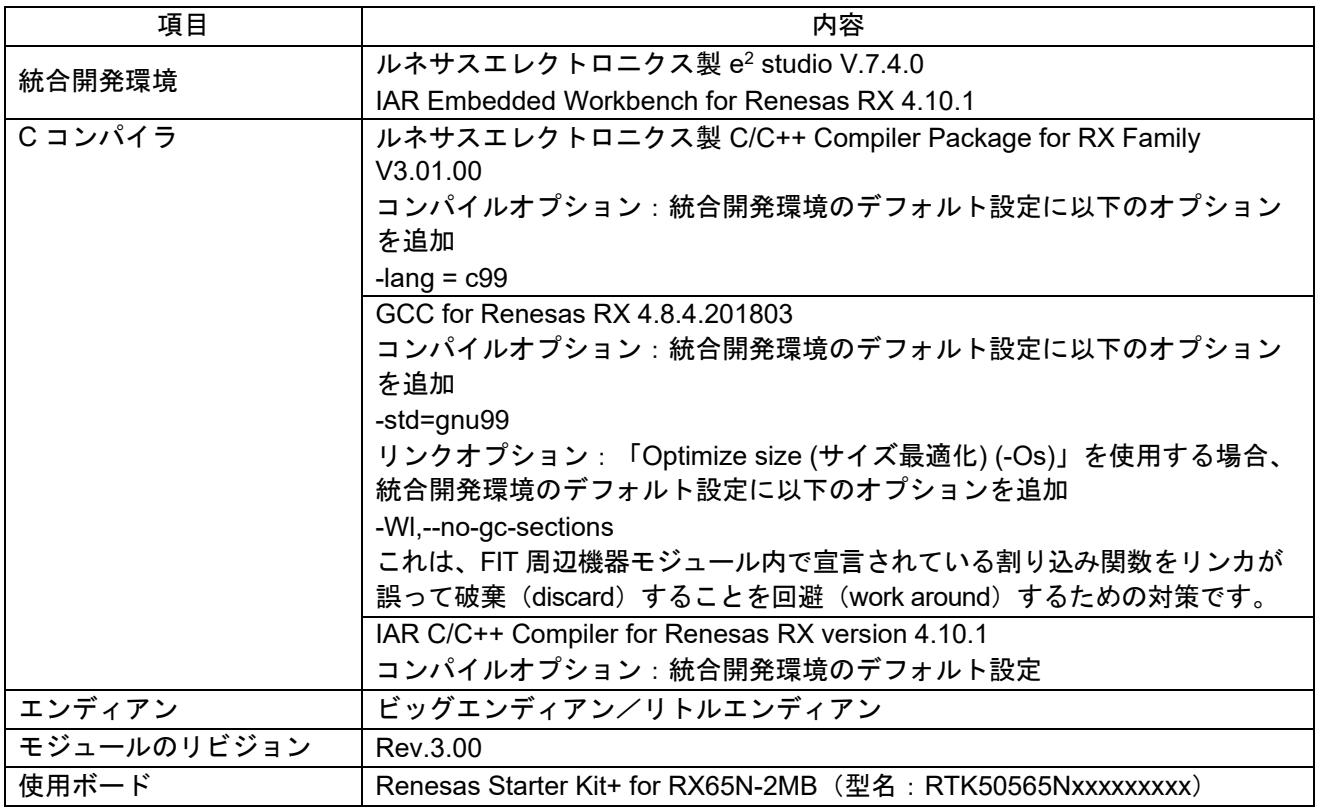

# 表 6.16 動作確認環境 (Rev.2.40)

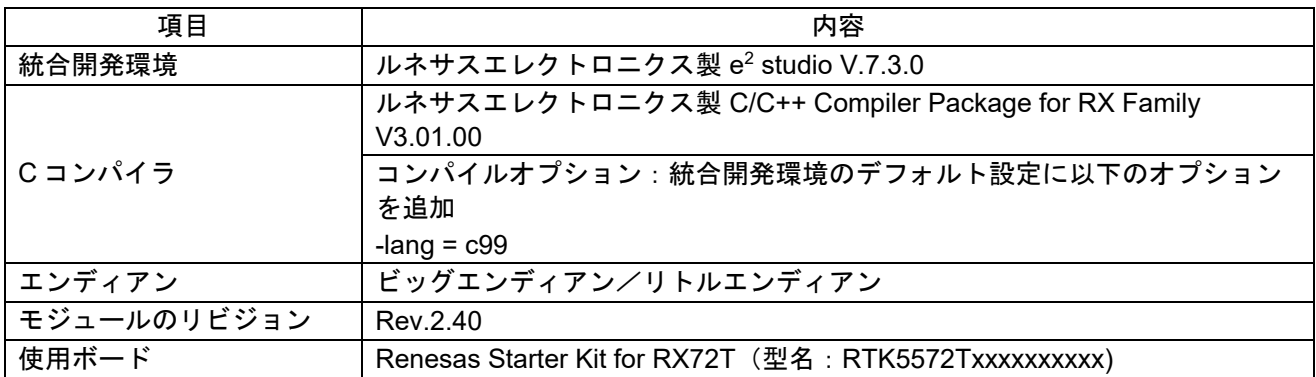

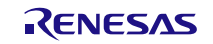

表 6.17 動作確認環境 (Rev.2.31)

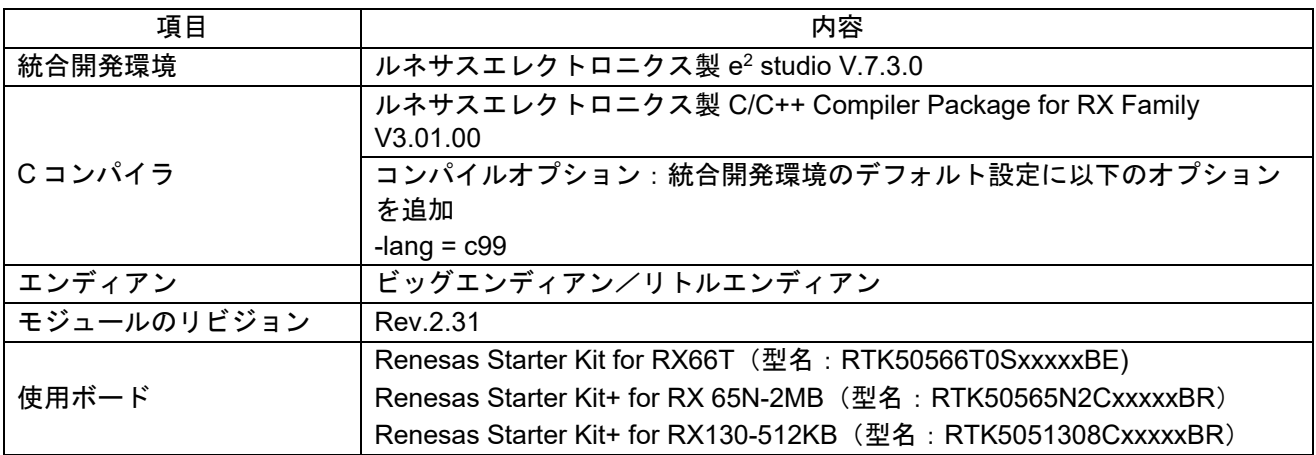

#### 表 6.18 動作確認環境 (Rev.2.30)

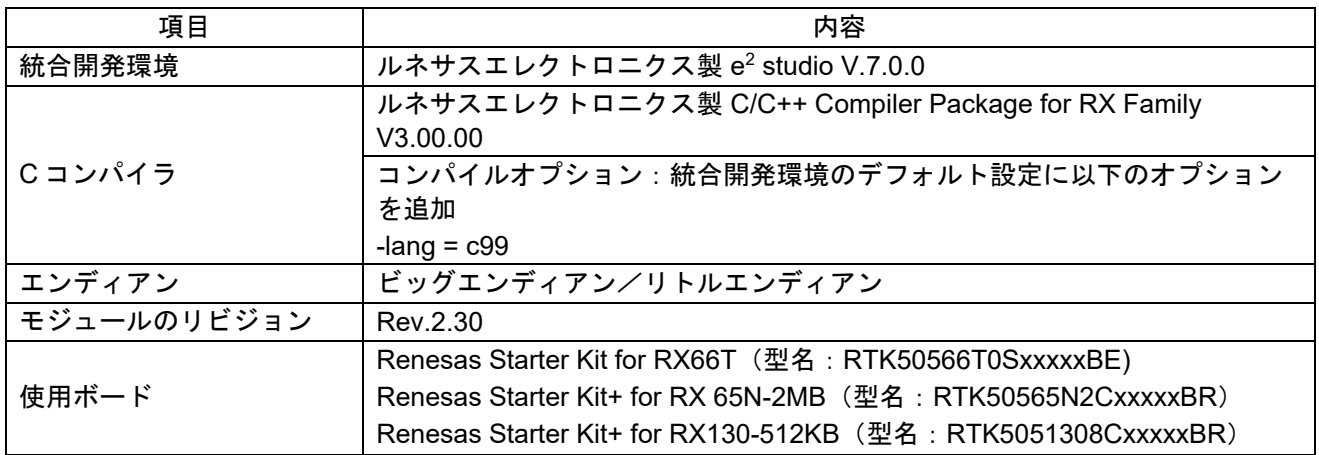

# 表 6.19 動作確認環境 (Rev.2.21)

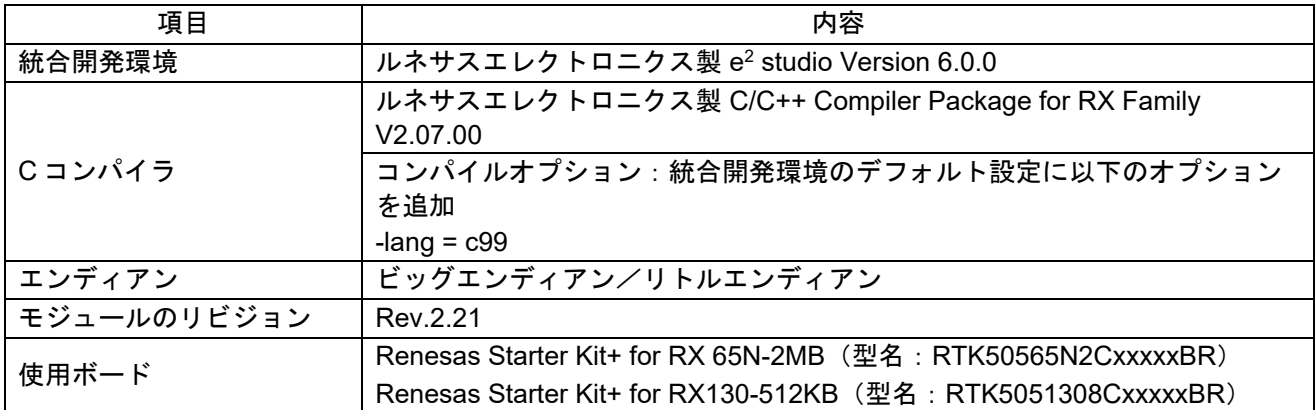

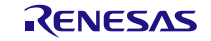

表 6.20 動作確認環境 (Rev.2.20)

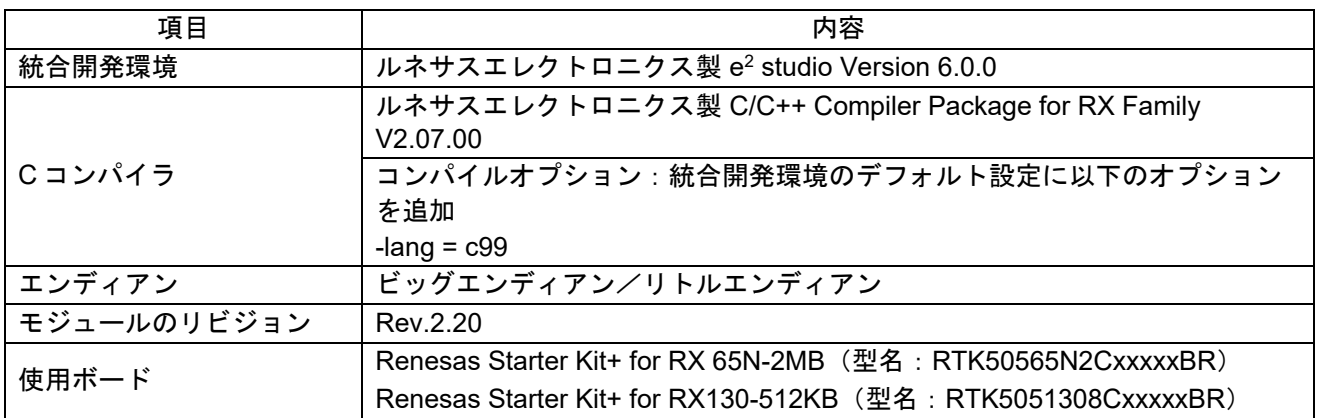

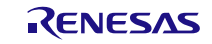

# <span id="page-53-0"></span>**6.2** トラブルシューティング

- (1) Q:本 FIT モジュールをプロジェクトに追加しましたが、ビルド実行すると「Could not open source file "platform.h"」エラーが発生します。
	- A:FIT モジュールがプロジェクトに正しく追加されていない可能性があります。プロジェクトへの追加 方法をご確認ください。
		- CS+を使用している場合 アプリケーションノート RX ファミリ CS+に組み込む方法 Firmware Integration Technology (R01AN1826)」
		- e<sup>2</sup> studio を使用している場合 アプリケーションノート RX ファミリ e2 studio に組み込む方法 Firmware Integration Technology (R01AN1723)」

また、本 FIT モジュールを使用する場合、ボードサポートパッケージ FIT モジュール(BSP モジュー ル)もプロジェクトに追加する必要があります。BSP モジュールの追加方法は、アプリケーションノ ート「ボードサポートパッケージモジュール(R01AN1685)」を参照してください。

- (2) Q:本 FIT モジュールをプロジェクトに追加しましたが、ビルド実行すると「This MCU is not supported by the current r\_irq\_rx module.」エラーが発生します。
	- A:追加した FIT モジュールがユーザプロジェクトのターゲットデバイスに対応していない可能性があ ります。追加した FIT モジュールの対象デバイスを確認してください。
- (3) Q:本 FIT モジュールをプロジェクトに追加しましたが、ビルド実行すると「コンフィグ設定が間違っ ている場合のエラーメッセージ」エラーが発生します。
	- A: "r\_irq\_rx\_config.h" ファイルの設定値が間違っている可能性があります。 "r\_irq\_rx\_config.h" ファ イルを確認して正しい値を設定してください。詳細は「[2.8](#page-8-0) [コンパイル時の設定」](#page-8-0)を参照してくださ い。
- (4) Q:割り込みが発生しません。
	- A:正しく端子設定が行われていない可能性があります。本 FIT モジュールを使用する場合は端子設定 が必要です。詳細は「[4](#page-40-0) [端子設定」](#page-40-0)を参照してください。

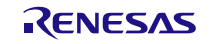

### <span id="page-54-0"></span>**7.** 参考ドキュメント

ユーザーズマニュアル:ハードウェア 最新版をルネサス エレクトロニクスホームページから入手してください。

テクニカルアップデート/テクニカルニュース 最新の情報をルネサス エレクトロニクスホームページから入手してください。

ユーザーズマニュアル:開発環境

RX ファミリ CC-RX コンパイラ ユーザーズマニュアル(R20UT3248) 最新版をルネサス エレクトロニクスホームページから入手してください。

### <span id="page-54-1"></span>テクニカルアップデートの対応について

本モジュールは以下のテクニカルアップデートの内容を反映しています。 なし

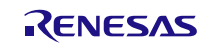

# <span id="page-55-0"></span>改訂記録

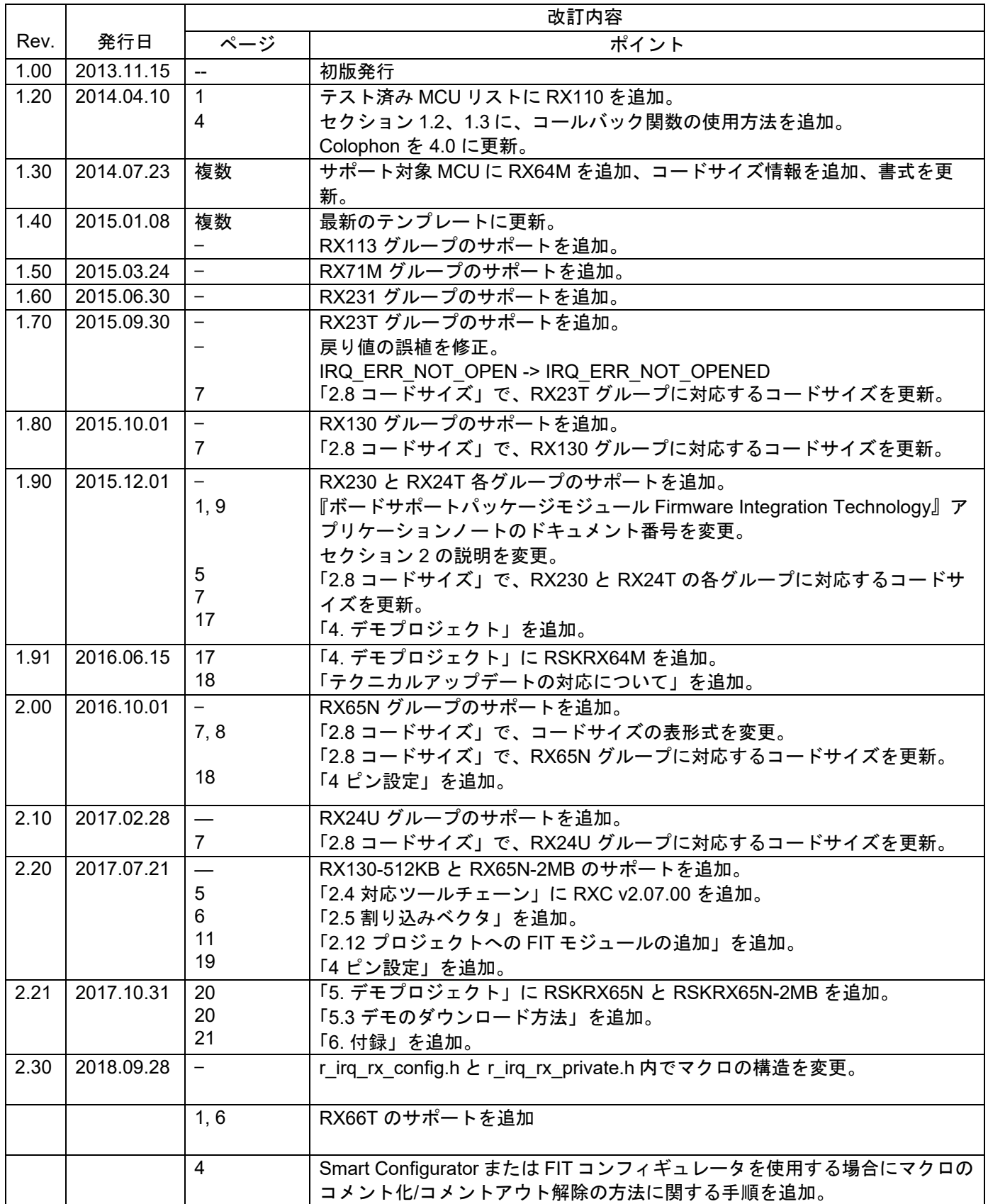

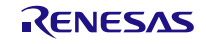

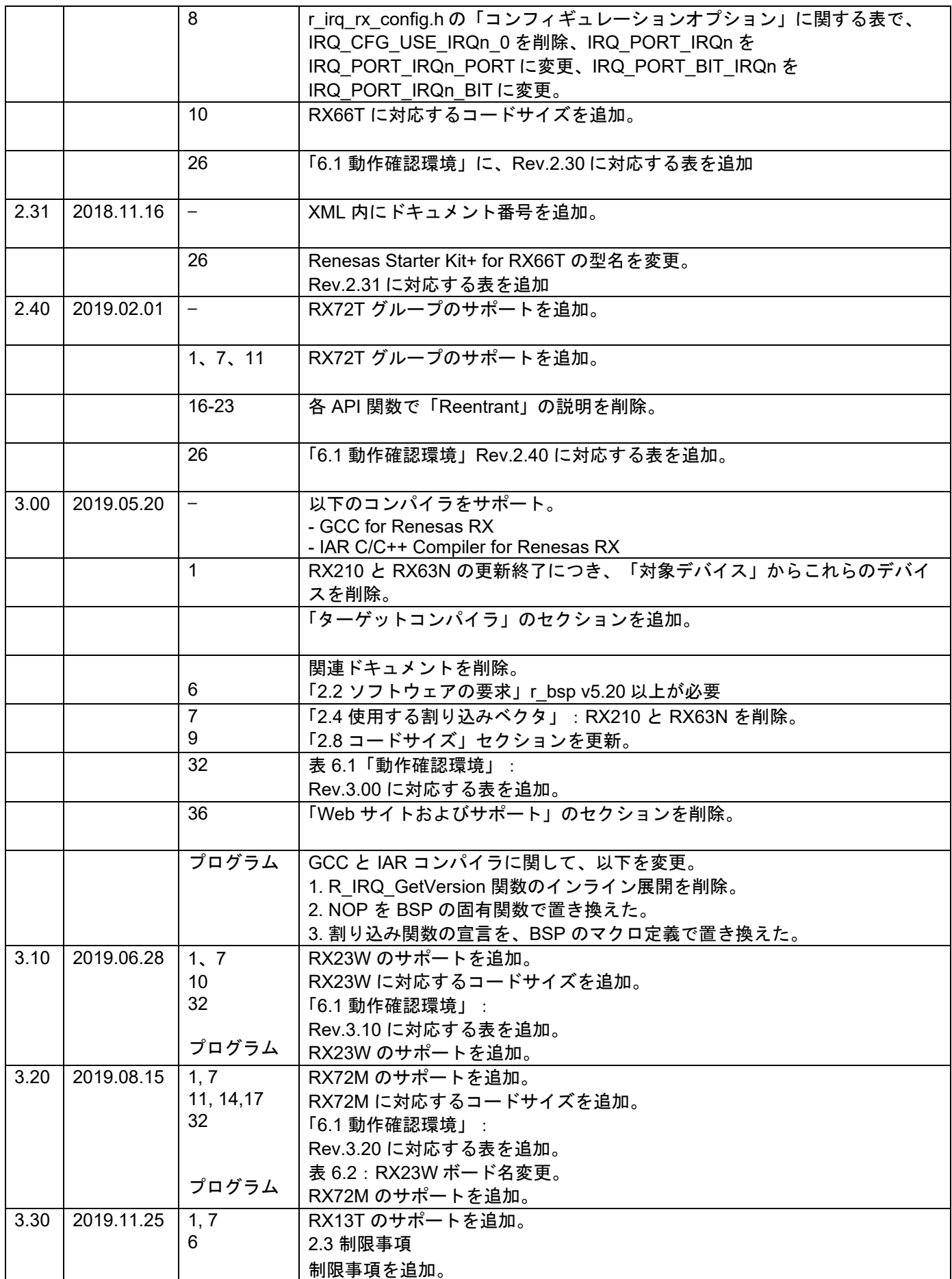

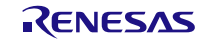

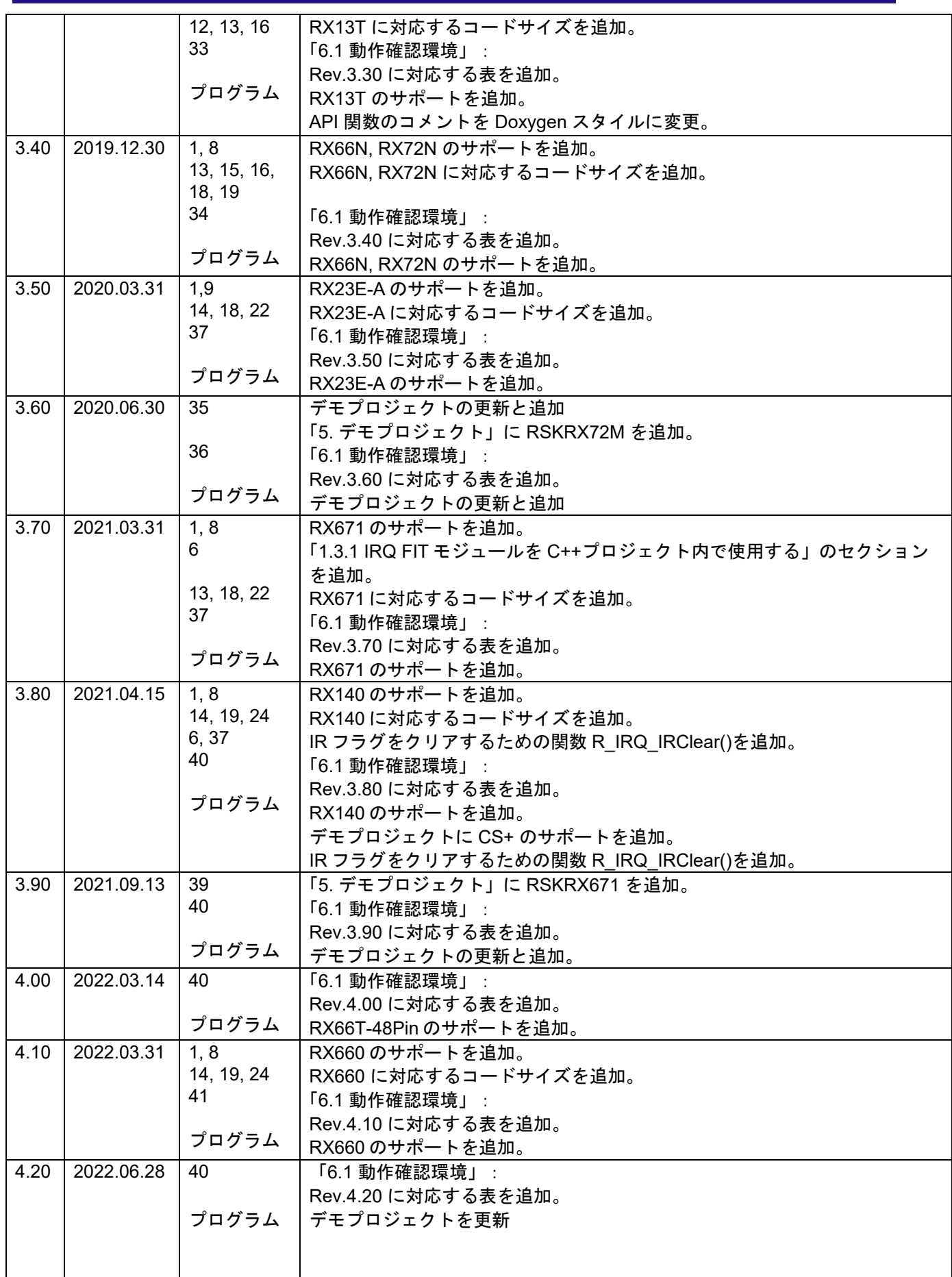

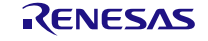

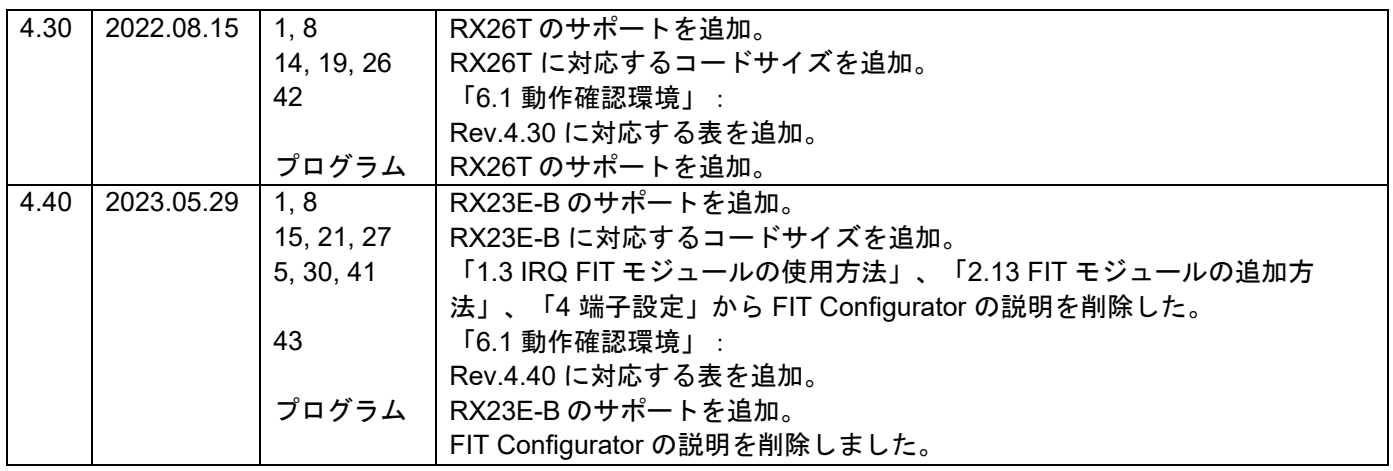

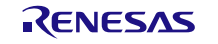

#### 製品ご使用上の注意事項

ここでは、マイコン製品全体に適用する「使用上の注意事項」について説明します。個別の使用上の注意事項については、本ドキュメントおよびテク ニカルアップデートを参照してください。

1. 静電気対策

CMOS 製品の取り扱いの際は静電気防止を心がけてください。CMOS 製品は強い静電気によってゲート絶縁破壊を生じることがあります。運搬や保 存の際には、当社が出荷梱包に使用している導電性のトレーやマガジンケース、導電性の緩衝材、金属ケースなどを利用し、組み立て工程にはアー スを施してください。プラスチック板上に放置したり、端子を触ったりしないでください。また、CMOS 製品を実装したボードについても同様の扱 いをしてください。

2. 電源投入時の処置

電源投入時は、製品の状態は不定です。電源投入時には、LSI の内部回路の状態は不確定であり、レジスタの設定や各端子の状態は不定です。外部 リセット端子でリセットする製品の場合、電源投入からリセットが有効になるまでの期間、端子の状態は保証できません。同様に、内蔵パワーオン リセット機能を使用してリセットする製品の場合、電源投入からリセットのかかる一定電圧に達するまでの期間、端子の状態は保証できません。

3. 電源オフ時における入力信号

当該製品の電源がオフ状態のときに、入力信号や入出力プルアップ電源を入れないでください。入力信号や入出力プルアップ電源からの電流注入に より、誤動作を引き起こしたり、異常電流が流れ内部素子を劣化させたりする場合があります。資料中に「電源オフ時における入力信号」について の記載のある製品は、その内容を守ってください。

#### 4. 未使用端子の処理

未使用端子は、「未使用端子の処理」に従って処理してください。CMOS 製品の入力端子のインピーダンスは、一般に、ハイインピーダンスとなっ ています。未使用端子を開放状態で動作させると、誘導現象により、LSI 周辺のノイズが印加され、LSI 内部で貫通電流が流れたり、入力信号と認識 されて誤動作を起こす恐れがあります。

5. クロックについて

リセット時は、クロックが安定した後、リセットを解除してください。プログラム実行中のクロック切り替え時は、切り替え先クロックが安定した 後に切り替えてください。リセット時、外部発振子(または外部発振回路)を用いたクロックで動作を開始するシステムでは、クロックが十分安定 した後、リセットを解除してください。また、プログラムの途中で外部発振子(または外部発振回路)を用いたクロックに切り替える場合は、切り 替え先のクロックが十分安定してから切り替えてください。

#### 6. 入力端子の印加波形

入力ノイズや反射波による波形歪みは誤動作の原因になりますので注意してください。CMOS 製品の入力がノイズなどに起因して、VIL (Max.) か ら V<sub>IH</sub> (Min.)までの領域にとどまるような場合は、誤動作を引き起こす恐れがあります。入力レベルが固定の場合はもちろん、V<sub>IL</sub> (Max.)から V<sub>IH</sub> (Min.)までの領域を通過する遷移期間中にチャタリングノイズなどが入らないように使用してください。

#### 7. リザーブアドレス(予約領域)のアクセス禁止

リザーブアドレス(予約領域)のアクセスを禁止します。アドレス領域には、将来の拡張機能用に割り付けられている リザーブアドレス(予約領 域)があります。これらのアドレスをアクセスしたときの動作については、保証できませんので、アクセスしないようにしてください。

#### 8. 製品間の相違について

型名の異なる製品に変更する場合は、製品型名ごとにシステム評価試験を実施してください。同じグループのマイコンでも型名が違うと、フラッシ ュメモリ、レイアウトパターンの相違などにより、電気的特性の範囲で、特性値、動作マージン、ノイズ耐量、ノイズ幅射量などが異なる場合があ ります。型名が違う製品に変更する場合は、個々の製品ごとにシステム評価試験を実施してください。

#### ご注意書き

- 1. 本資料に記載された回路、ソフトウェアおよびこれらに関連する情報は、半導体製品の動作例、応用例を説明するものです。回路、ソフトウ ェアおよびこれらに関連する情報を使用する場合、お客様の責任において、お客様の機器・システムを設計ください。これらの使用に起因して生じ た損害(お客様または第三者いずれに生じた損害も含みます。以下同じです。)に関し、当社は、一切その責任を負いません。
- 2. 当社製品または本資料に記載された製品デ-タ、図、表、プログラム、アルゴリズム、応用回路例等の情報の使用に起因して発生した第三者の特許 権、著作権その他の知的財産権に対する侵害またはこれらに関する紛争について、当社は、何らの保証を行うものではなく、また責任を負うもので はありません。
- 3. 当社は、本資料に基づき当社または第三者の特許権、著作権その他の知的財産権を何ら許諾するものではありません。
- 4. 当社製品を組み込んだ製品の輸出入、製造、販売、利用、配布その他の行為を行うにあたり、第三者保有の技術の利用に関するライセンスが必要と なる場合、当該ライセンス取得の判断および取得はお客様の責任において行ってください。
- 当社製品を、全部または一部を問わず、改造、改変、複製、リバースエンジニアリング、その他、不適切に使用しないでください。かかる改造、改 変、複製、リバースエンジニアリング等により生じた損害に関し、当社は、一切その責任を負いません。
- 6. 当社は、当社製品の品質水準を「標準水準」および「高品質水準」に分類しており、各品質水準は、以下に示す用途に製品が使用されることを意図 しております。

標準水準: コンピュータ、OA 機器、通信機器、計測機器、AV 機器、家電、工作機械、パーソナル機器、産業用ロボット等 高品質水準:輸送機器(自動車、電車、船舶等)、交通制御(信号)、大規模通信機器、金融端末基幹システム、各種安全制御装置等 当社製品は、データシート等により高信頼性、Harsh environment 向け製品と定義しているものを除き、直接生命・身体に危害を及ぼす可能性のあ る機器・システム(生命維持装置、人体に埋め込み使用するもの等)、もしくは多大な物的損害を発生させるおそれのある機器・システム(宇宙機 器と、海底中継器、原子力制御システム、航空機制御システム、プラント基幹システム、軍事機器等)に使用されることを意図しておらず、これら の用途に使用することは想定していません。たとえ、当社が想定していない用途に当社製品を使用したことにより損害が生じても、当社は一切その 責任を負いません。

- 7. あらゆる半導体製品は、外部攻撃からの安全性を 100%保証されているわけではありません。当社ハードウェア/ソフトウェア製品にはセキュリテ ィ対策が組み込まれているものもありますが、これによって、当社は、セキュリティ脆弱性または侵害(当社製品または当社製品が使用されている システムに対する不正アクセス・不正使用を含みますが、これに限りません。)から生じる責任を負うものではありません。当社は、当社製品また は当社製品が使用されたあらゆるシステムが、不正な改変、攻撃、ウイルス、干渉、ハッキング、データの破壊または窃盗その他の不正な侵入行為 (「脆弱性問題」といいます。)によって影響を受けないことを保証しません。当社は、脆弱性問題に起因しまたはこれに関連して生じた損害につ いて、一切責任を負いません。また、法令において認められる限りにおいて、本資料および当社ハードウェア/ソフトウェア製品について、商品性 および特定目的との合致に関する保証ならびに第三者の権利を侵害しないことの保証を含め、明示または黙示のいかなる保証も行いません。
- 8. 当社製品をご使用の際は、最新の製品情報(データシート、ユーザーズマニュアル、アプリケーションノート、信頼性ハンドブックに記載の「半導 体デバイスの使用上の一般的な注意事項」等)をご確認の上、当社が指定する最大定格、動作電源電圧範囲、放熱特性、実装条件その他指定条件の 範囲内でご使用ください。指定条件の範囲を超えて当社製品をご使用された場合の故障、誤動作の不具合および事故につきましては、当社は、一切 その責任を負いません。
- 9. 当社は、当社製品の品質および信頼性の向上に努めていますが、半導体製品はある確率で故障が発生したり、使用条件によっては誤動作したりする 場合があります。また、当社製品は、データシート等において高信頼性、Harsh environment 向け製品と定義しているものを除き、耐放射線設計を 行っておりません。仮に当社製品の故障または誤動作が生じた場合であっても、人身事故、火災事故その他社会的損害等を生じさせないよう、お客 様の責任において、冗長設計、延焼対策設計、誤動作防止設計等の安全設計およびエージング処理等、お客様の機器・システムとしての出荷保証を 行ってください。特に、マイコンソフトウェアは、単独での検証は困難なため、お客様の機器・システムとしての安全検証をお客様の責任で行って ください。
- 10. 当社製品の環境適合性等の詳細につきましては、製品個別に必ず当社営業窓口までお問合せください。ご使用に際しては、特定の物質の含有・使用 を規制する RoHS 指令等、適用される環境関連法令を十分調査のうえ、かかる法令に適合するようご使用ください。かかる法令を遵守しないことに より生じた損害に関して、当社は、一切その責任を負いません。
- 11. 当社製品および技術を国内外の法令および規則により製造・使用・販売を禁止されている機器・システムに使用することはできません。当社製品お よび技術を輸出、販売または移転等する場合は、「外国為替及び外国貿易法」その他日本国および適用される外国の輸出管理関連法規を遵守し、そ れらの定めるところに従い必要な手続きを行ってください。
- 12. お客様が当社製品を第三者に転売等される場合には、事前に当該第三者に対して、本ご注意書き記載の諸条件を通知する責任を負うものといたしま  $\pm$
- 13. 本資料の全部または一部を当社の文書による事前の承諾を得ることなく転載または複製することを禁じます。
- 14. 本資料に記載されている内容または当社製品についてご不明な点がございましたら、当社の営業担当者までお問合せください。
- 注 1. 本資料において使用されている「当社」とは、ルネサス エレクトロニクス株式会社およびルネサス エレクトロニクス株式会社が直接的、間接的に 支配する会社をいいます。
	- 注 2. 本資料において使用されている「当社製品」とは、注 1において定義された当社の開発、製造製品をいいます。

(Rev.5.0-1 2020.10)

### 本社所在地 おぼし お問合せ窓口

〒135-0061 東京都江東区豊洲 3-2-24(豊洲フォレシア) [www.renesas.com](https://www.renesas.com/)

弊社の製品や技術、ドキュメントの最新情報、最寄の営業お問合せ窓 口に関する情報などは、弊社ウェブサイトをご覧ください。

[www.renesas.com/contact/](http://www.renesas.com/contact/)

#### 商標について

ルネサスおよびルネサスロゴはルネサス エレクトロニクス株式会社の 商標です。すべての商標および登録商標は、それぞれの所有者に帰属 します。